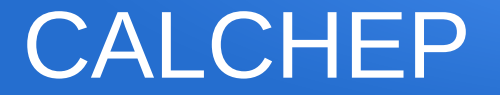

#### Introduction to CalcHep André Nepomuceno June 2020

#### Where to get information ?

- Web Page: <https://theory.sinp.msu.ru/~pukhov/calchep.html>
- More detailed Tutorial (Alexander Belyaev):

[https://indico.cern.ch/event/656211/contributions/2756825/at](https://indico.cern.ch/event/656211/contributions/2756825/attachments/1547486/2429259/calchep_tools_bootcamp_belyaev.pdf) [tachments/1547486/2429259/calchep\\_tools\\_bootcamp\\_bely](https://indico.cern.ch/event/656211/contributions/2756825/attachments/1547486/2429259/calchep_tools_bootcamp_belyaev.pdf) [aev.pdf](https://indico.cern.ch/event/656211/contributions/2756825/attachments/1547486/2429259/calchep_tools_bootcamp_belyaev.pdf)

• Models BSM (HEPMDB):

<https://hepmdb.soton.ac.uk/>

Many models available! (need registration)

#### Installation I

Any Linux distribution (Here I'll assume Ubuntu 18.04 )

- 1. Install cernlib (not essential, but we will need it later) sudo apt-get install -y cernlib
- 2. Install library libx11-dev sudo apt-get install -y libx11-dev
- 3. Download, unzip and compile the code

```
tar -zxvf calchep_3.x.x.tgz
cd calchep_3.x.x.tgz
make
```
### Installation II

4. Create a directory for CalcHep working sessions ./mkWORKDir <path>/<directory\_name>

It is possible to create many working directories in different locations.

```
5. Check the working directory: ls 
    batch_results 
    bin 
     calchep 
     calchep_batch 
    models 
     results
```
The executables are marked as green.

#### Starting CalcHep

#### From the working directory, do:

./calchep &

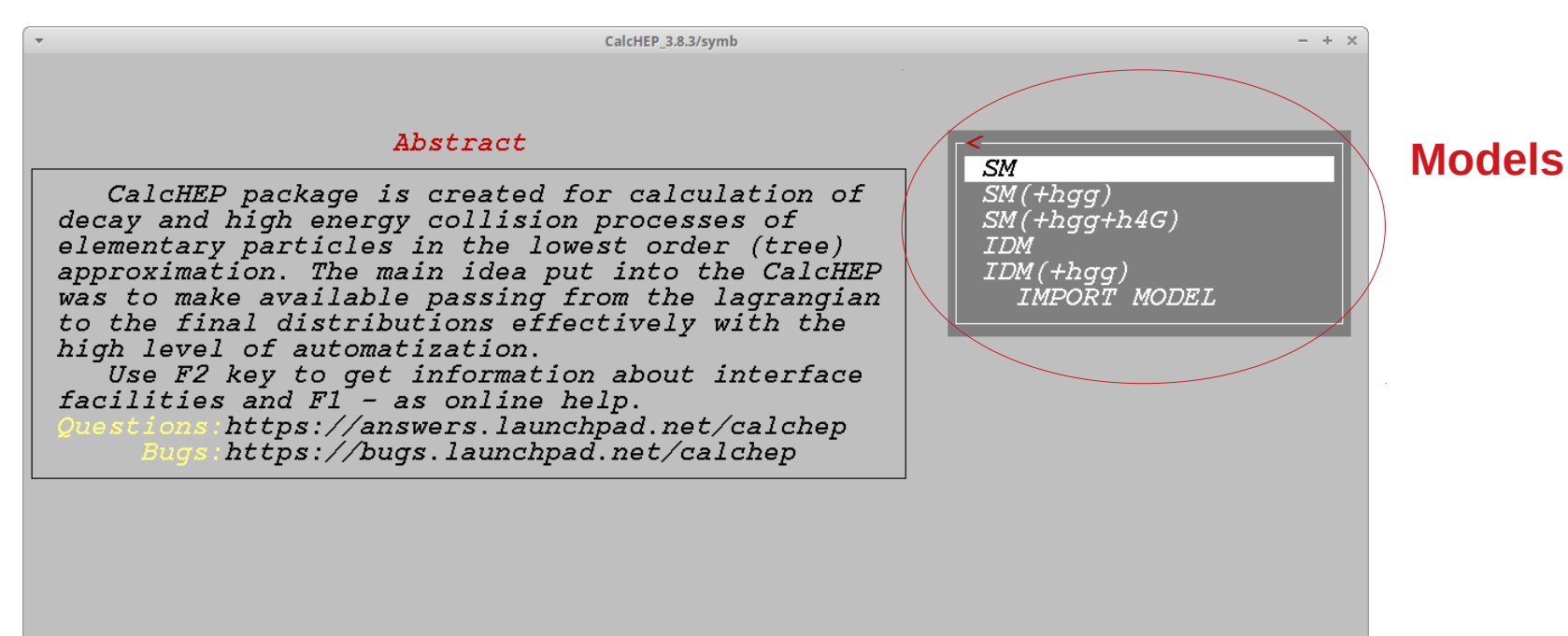

Fl-Help F2-Man F5-Switches F6-Results F9-Ref F10-Quit

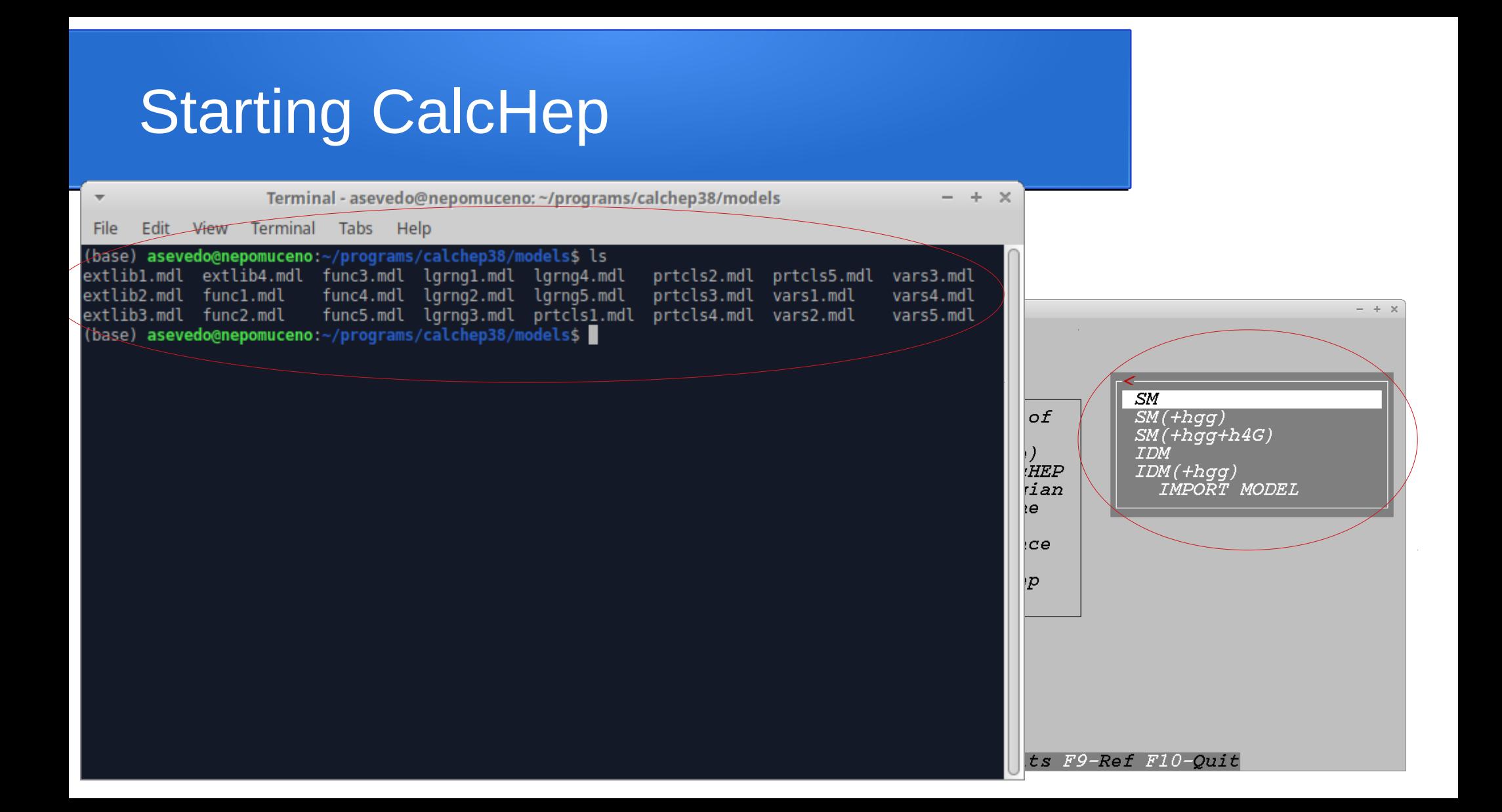

#### Initial MenuCalcHEP 3.8.3/svmb  $- + \times$  $Model:$  $SM$ Abstract Enter Process CalcHEP package is created for calculation of Force Unit. Gauge= OFF decay and high energy collision processes of Edit model elementary particles in the lowest order (tree) Numerical Evaluation approximation. The main idea put into the CalcHEP \_\_\_\_\_\_\_\_\_\_\_\_\_\_\_\_\_\_\_\_\_\_\_\_ was to make available passing from the lagrangian Delete model to the final distributions effectively with the high level of automatization. Use F2 key to get information about interface facilities and  $FI^-$  - as online help. https://answers.launchpad.net/calchep https://bugs.launchpad.net/calchep

#### Models Structure

 $Moda!$ :  $SM$  CalcHEP 3.8.3/symb

#### Abstract

CalcHEP package is created for calculation of decay and high energy collision processes of elementary particles in the lowest order (tree) approximation. The main idea put into the CalcHEP was to make available passing from the lagrangian to the final distributions effectively with the high level of automatization.

Use F2 key to get information about interface facilities and Fl<sup>-</sup> - as online help.

https://answers.launchpad.net/calchep https://bugs.launchpad.net/calchep

 $Rdi$ t model

 $-1$ 

 $Varishles$ Constraints  $Particles$ Lagrangian Libraries **RENAME** CHECK MODEL

#### Variables

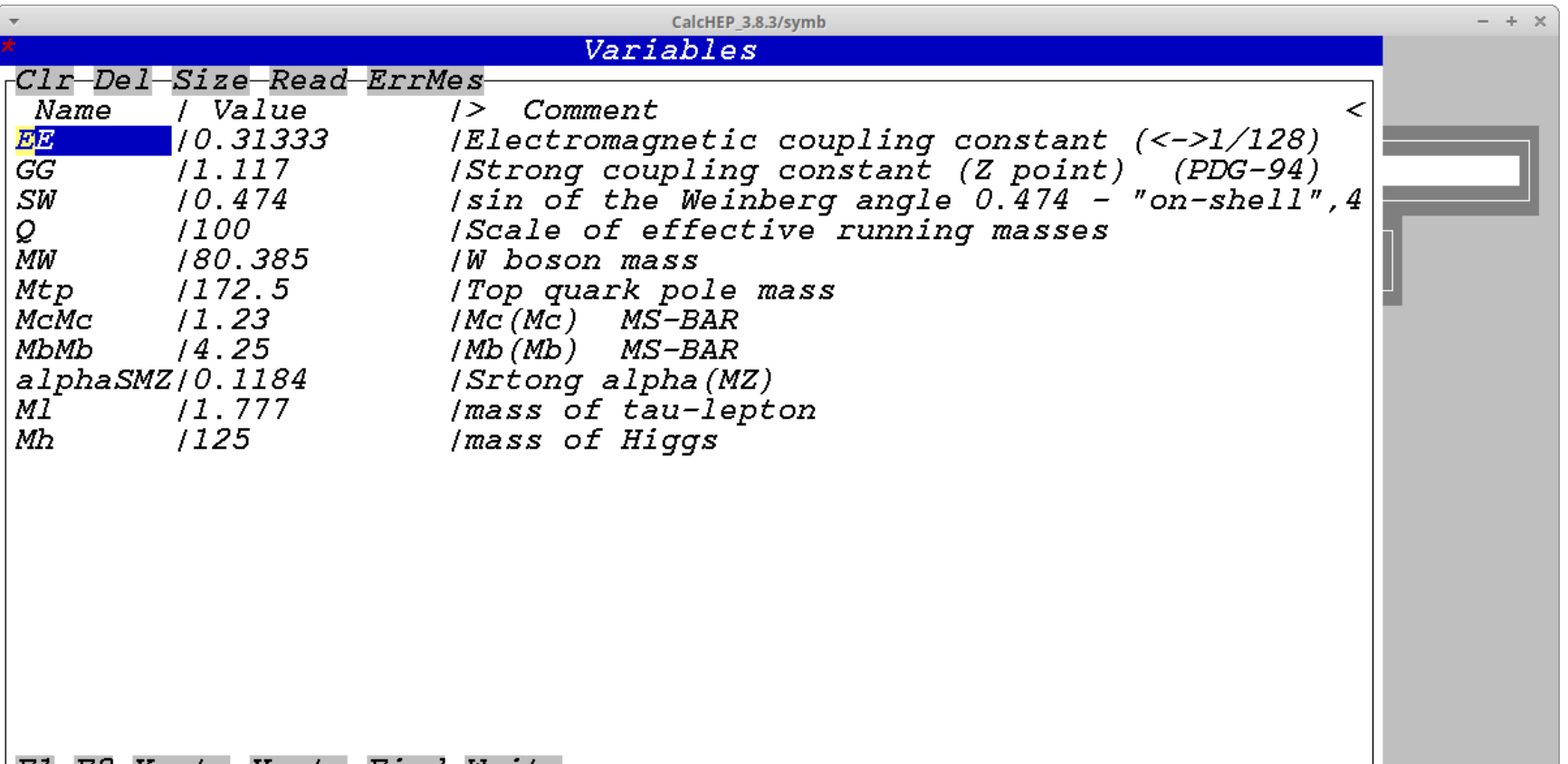

### **Constraints**

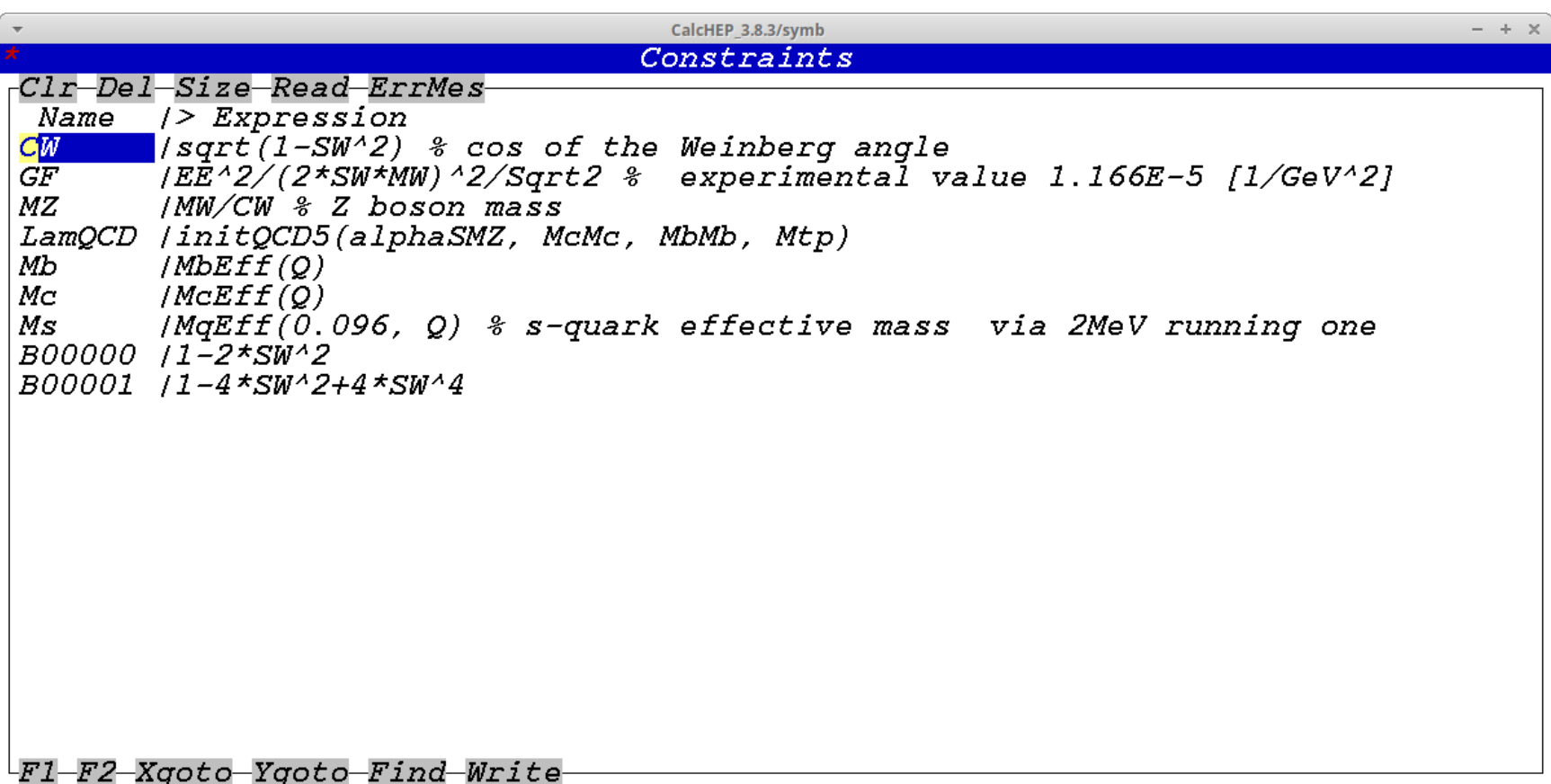

### Particles

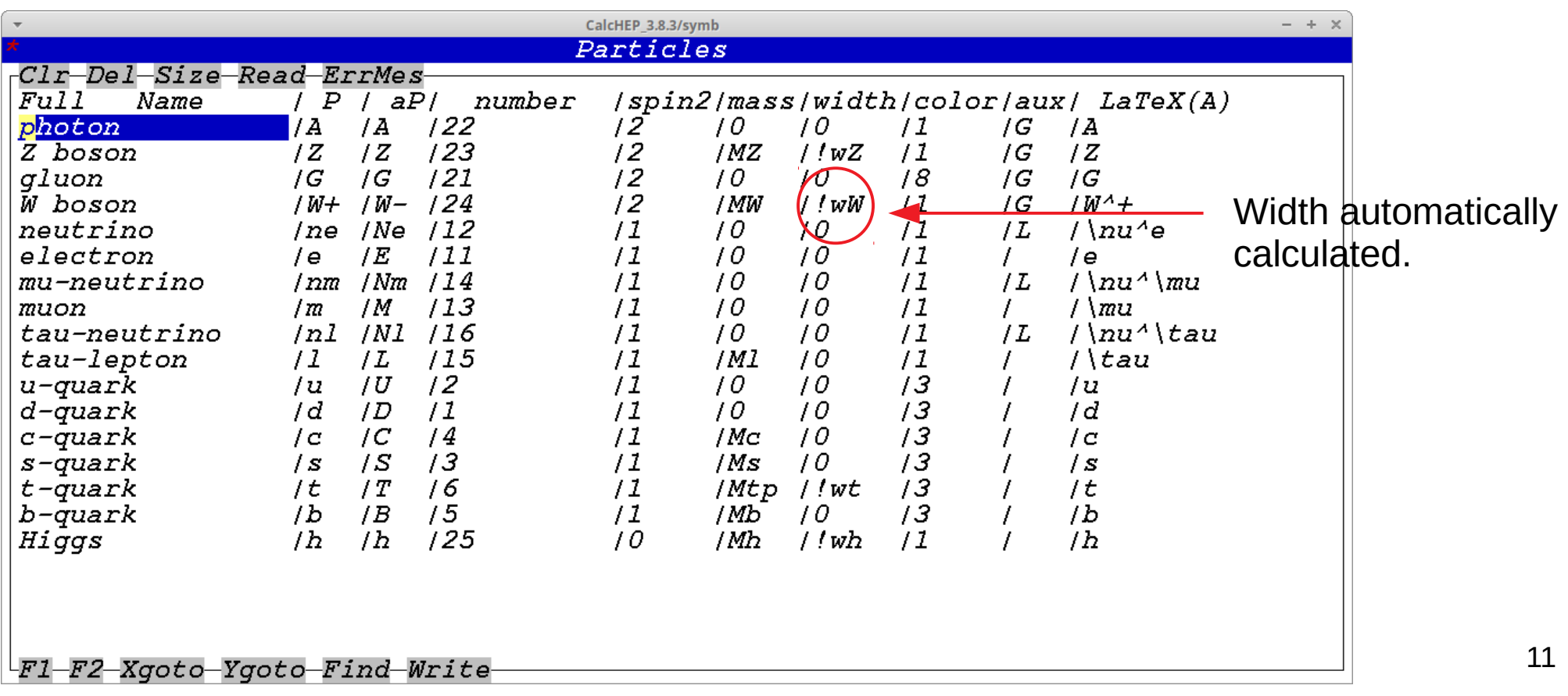

# Lagrangian

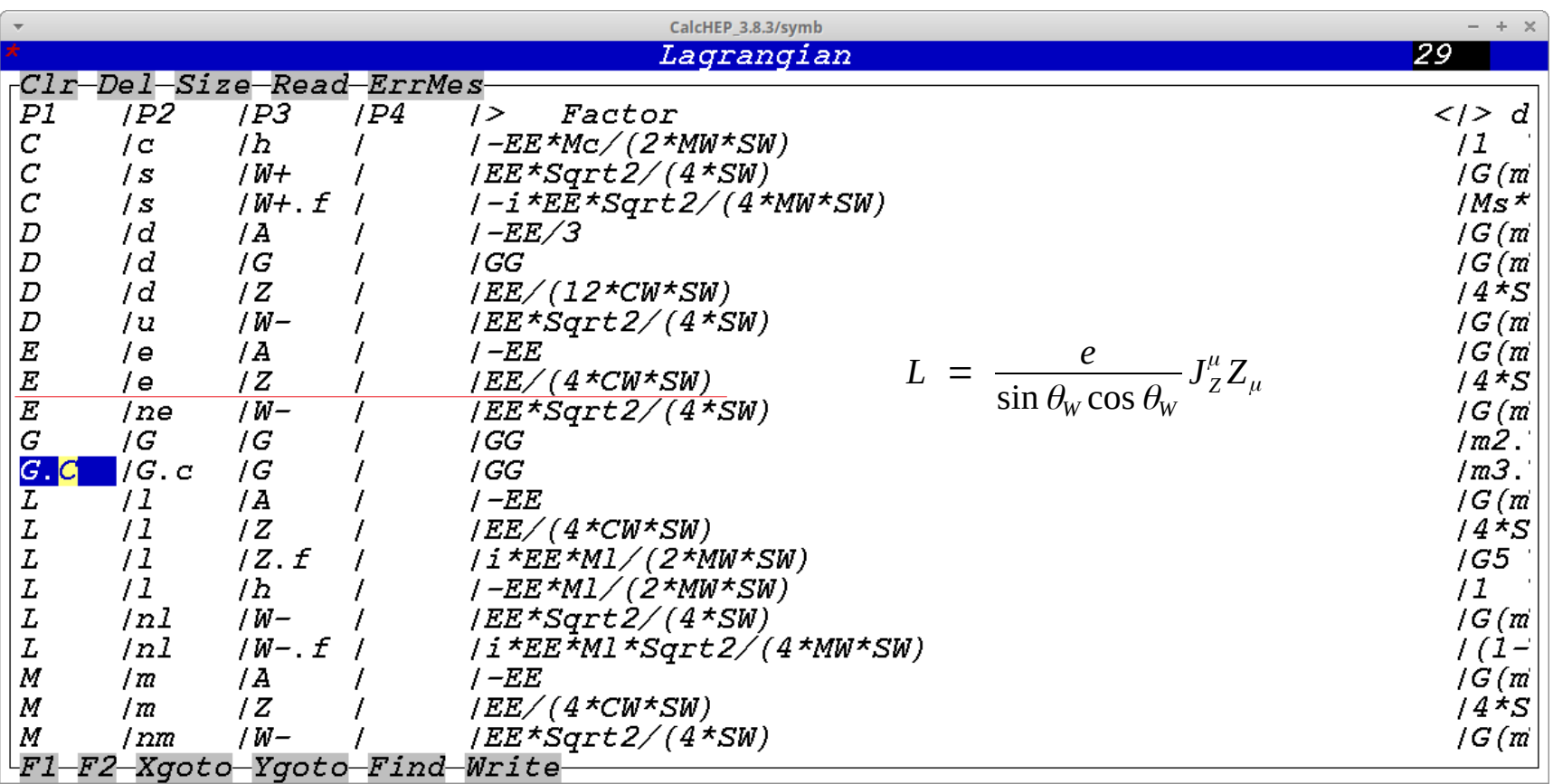

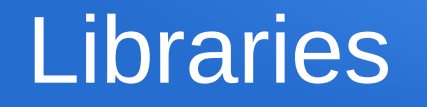

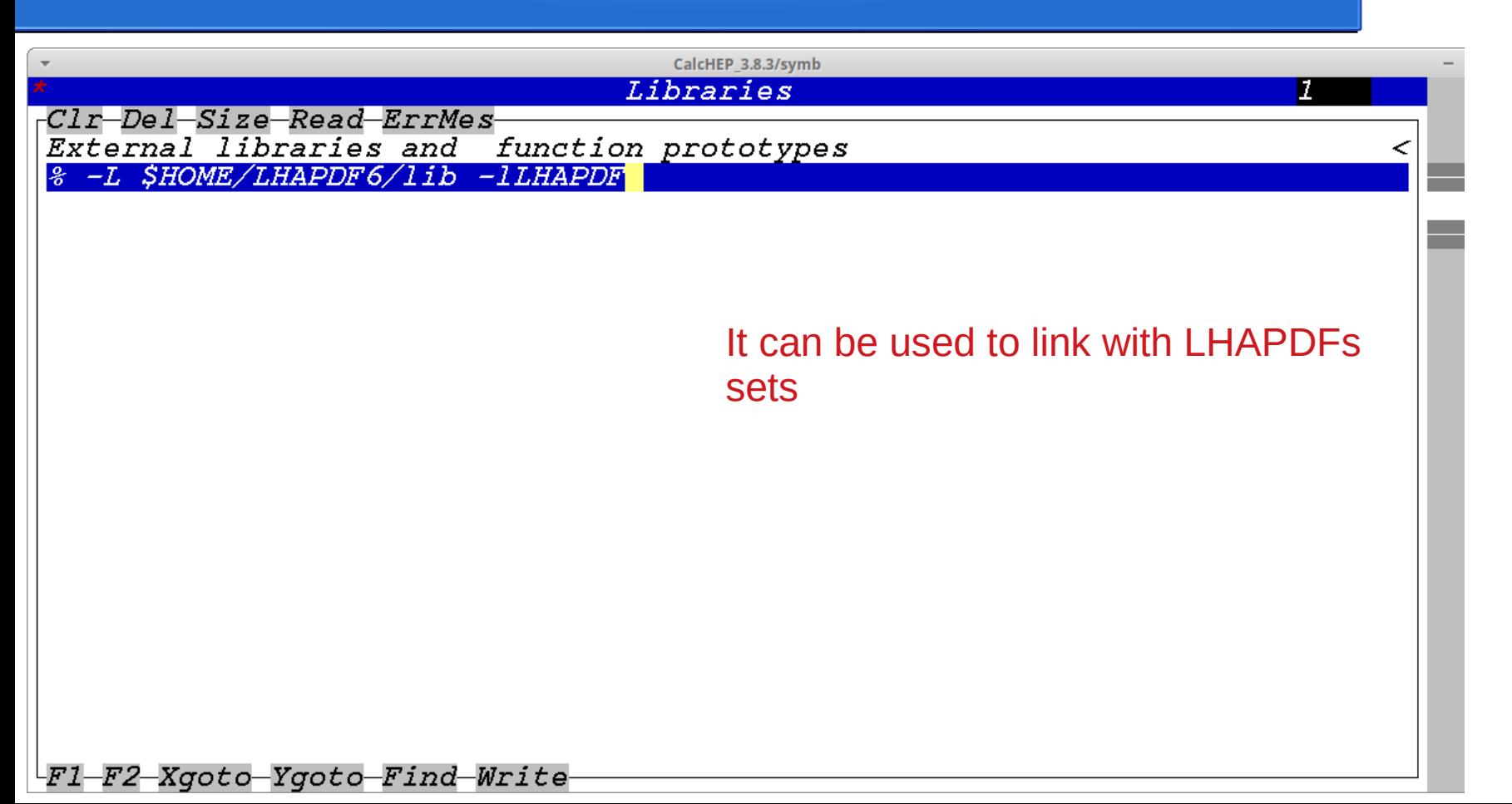

13

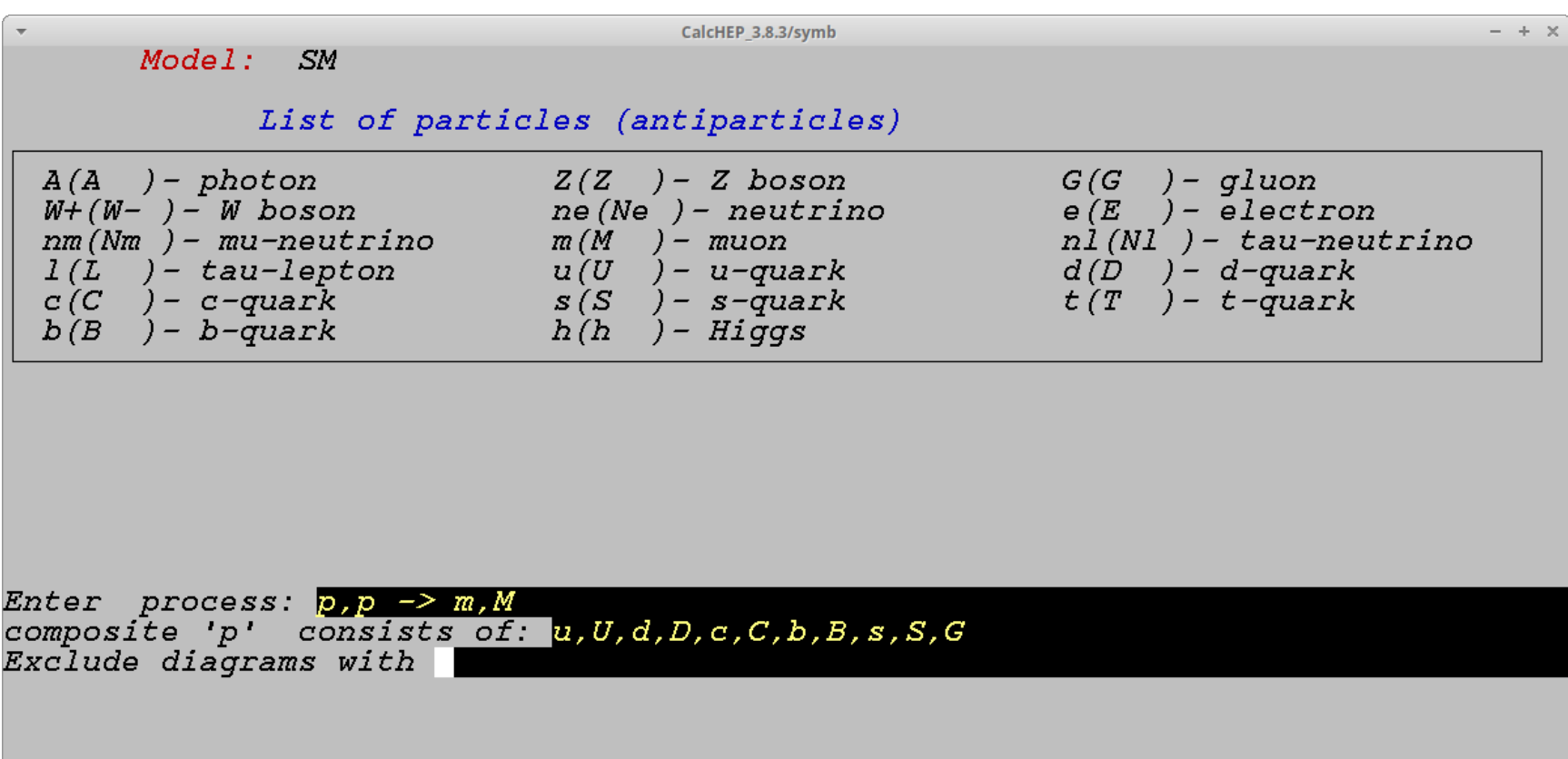

CalcHEP 3.8.3/symb  $- + \times$ Model: SM Process:  $p, p \rightarrow m, M$ View diagrams Feynman diagrams diagrams in 10 subprocesses are constructed.<br>diagrams are deleted. Square diagrams 20  $\overline{a}$ Write down processes

Fl-Help F2-Man F3-Model F5-Switches F6-Results F9-Ref F10-Quit

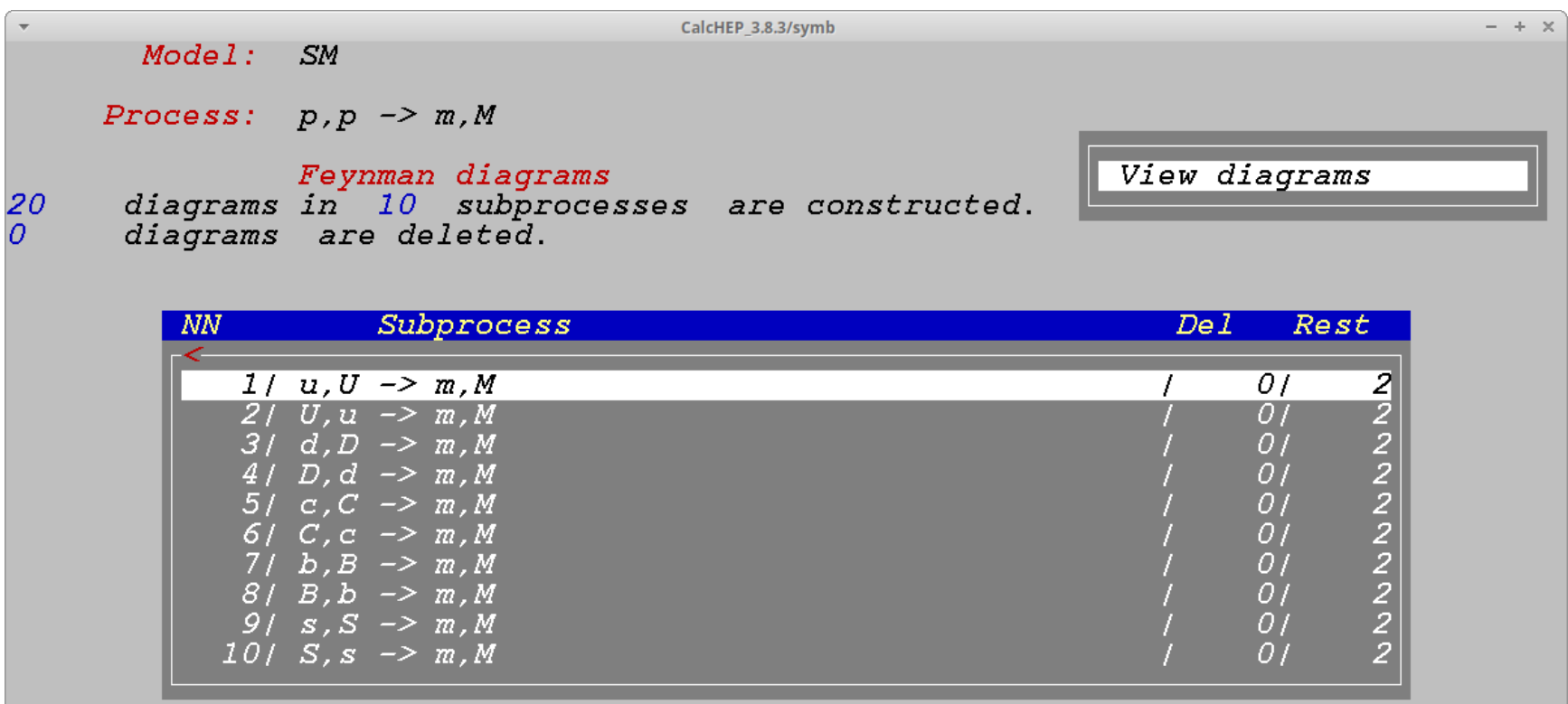

Fl-Help F2-Man F3-Model F5-Switches F6-Results F7-Del F8-UnDel F9-Ref F10-Quit

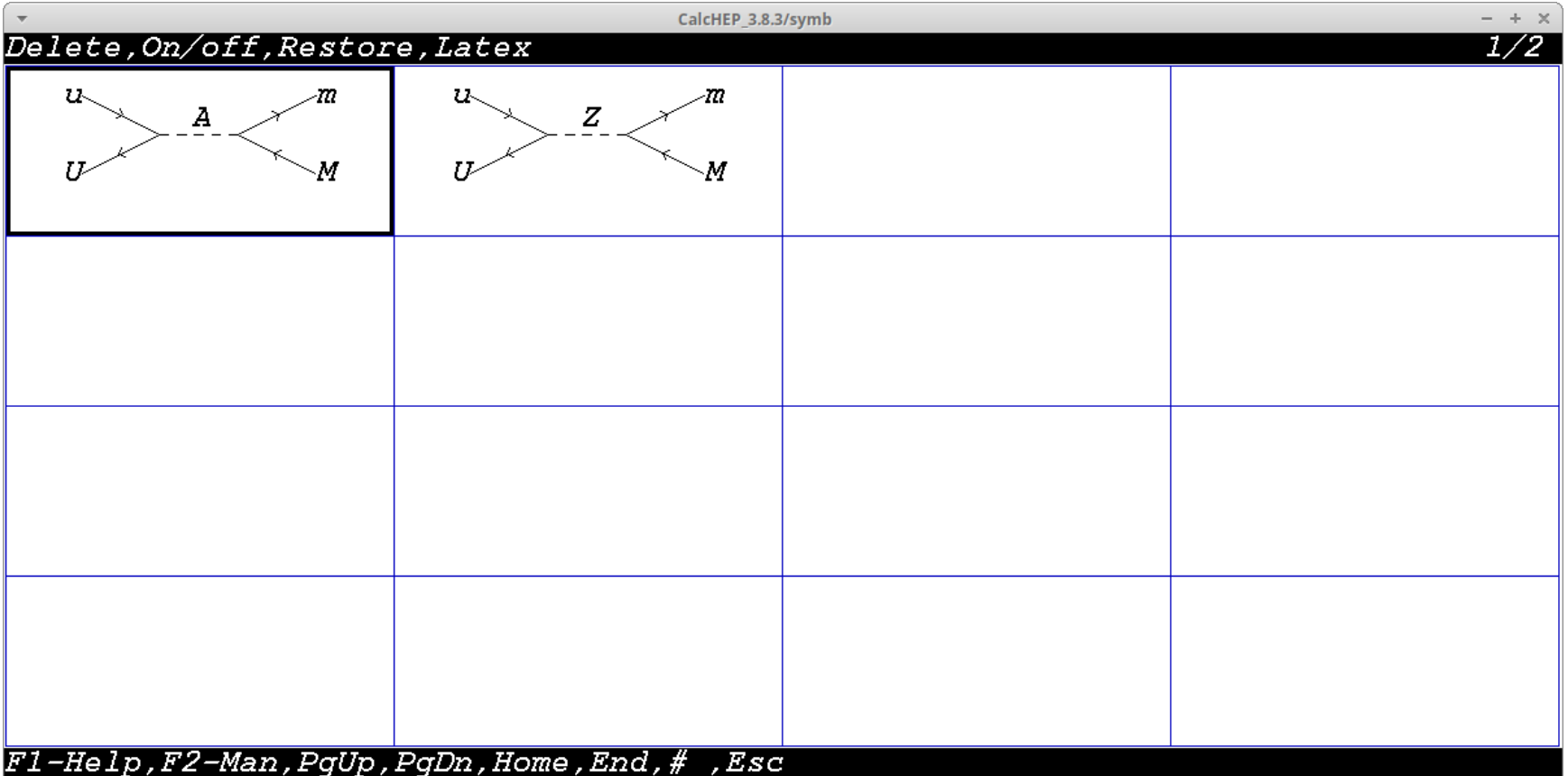

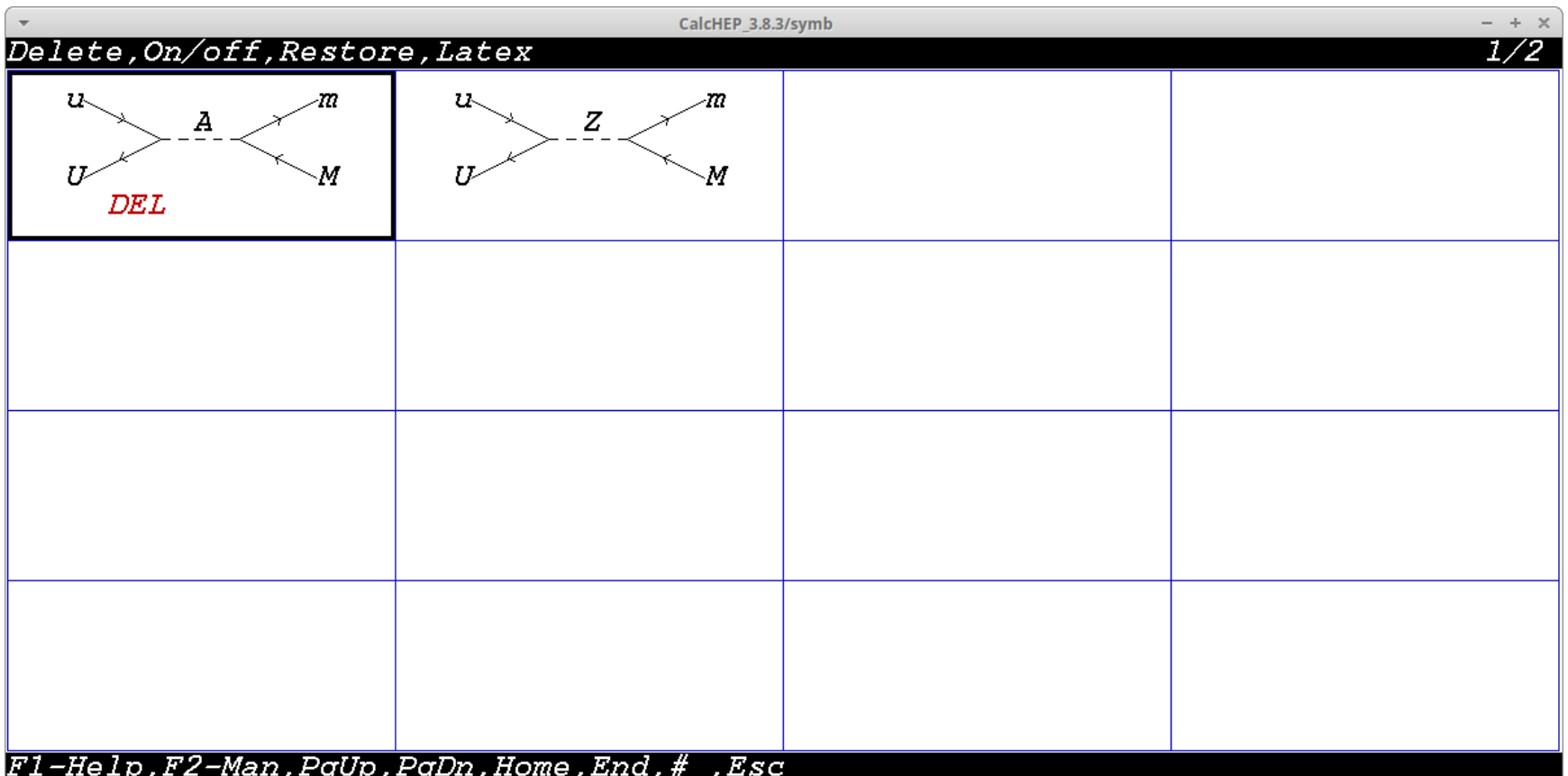

#### Square Diagrams

CalcHEP 3.8.3/symb  $- + \times$  $Model:$  $SM$ Process:  $p, p \rightarrow m, M$ Feynman diagrams View diagrams diagrams in 10 subprocesses are constructed.<br>diagrams are deleted. Square diagrams 20 Write down processes  $\overline{O}$ 

F1-Help F2-Man F3-Model F5-Switches F6-Results F9-Ref F10-Quit

### Symbolic Calculation

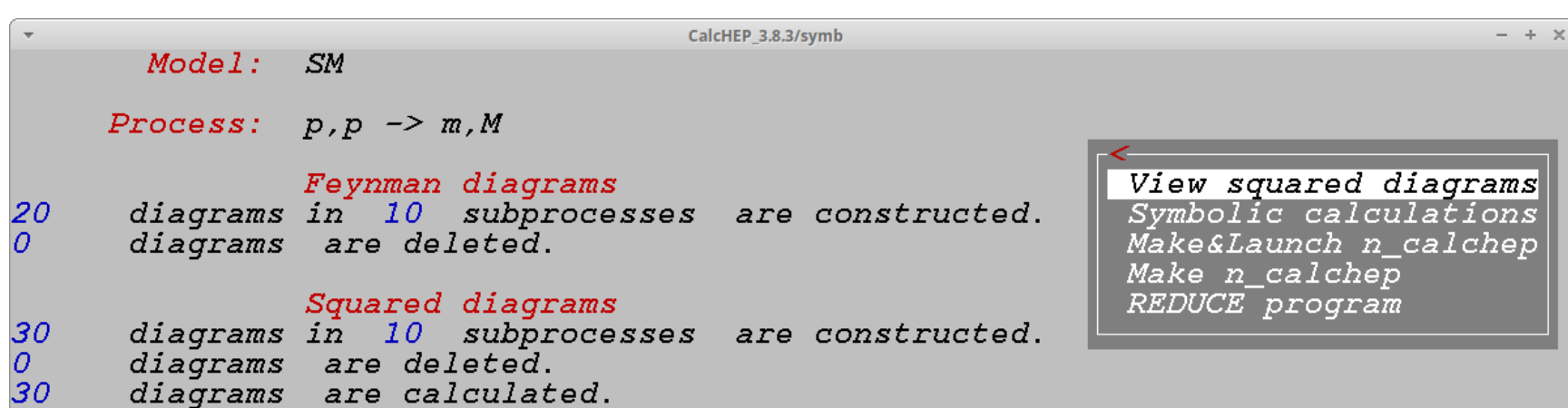

### Symbolic Calculation

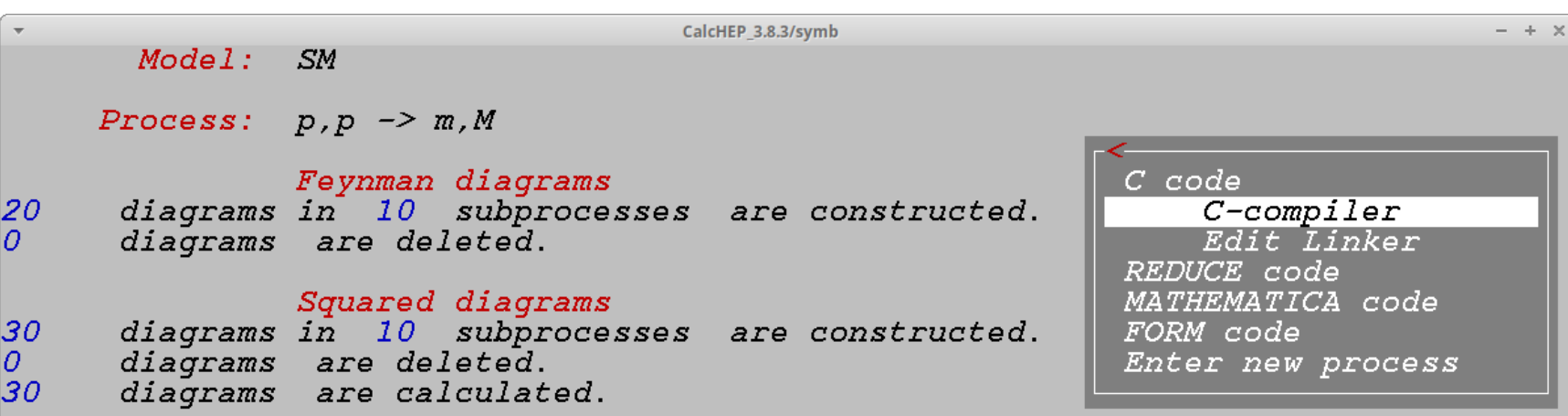

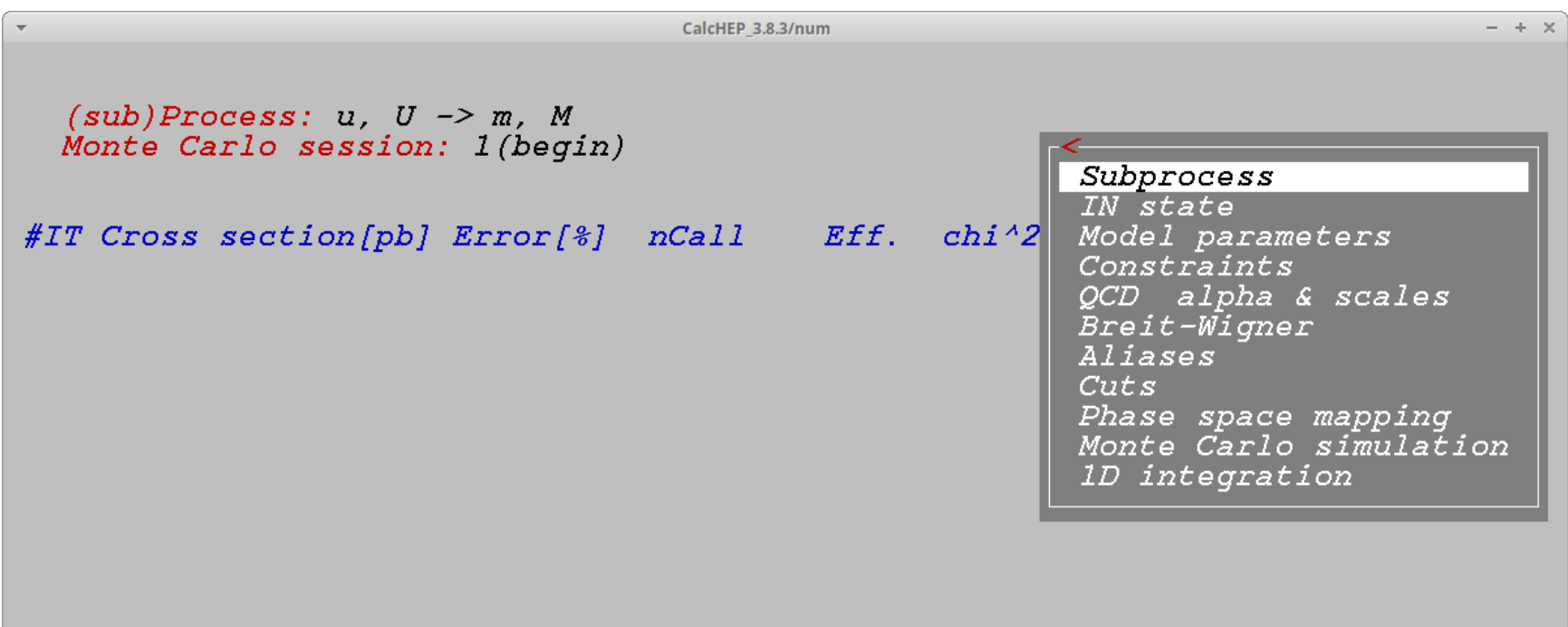

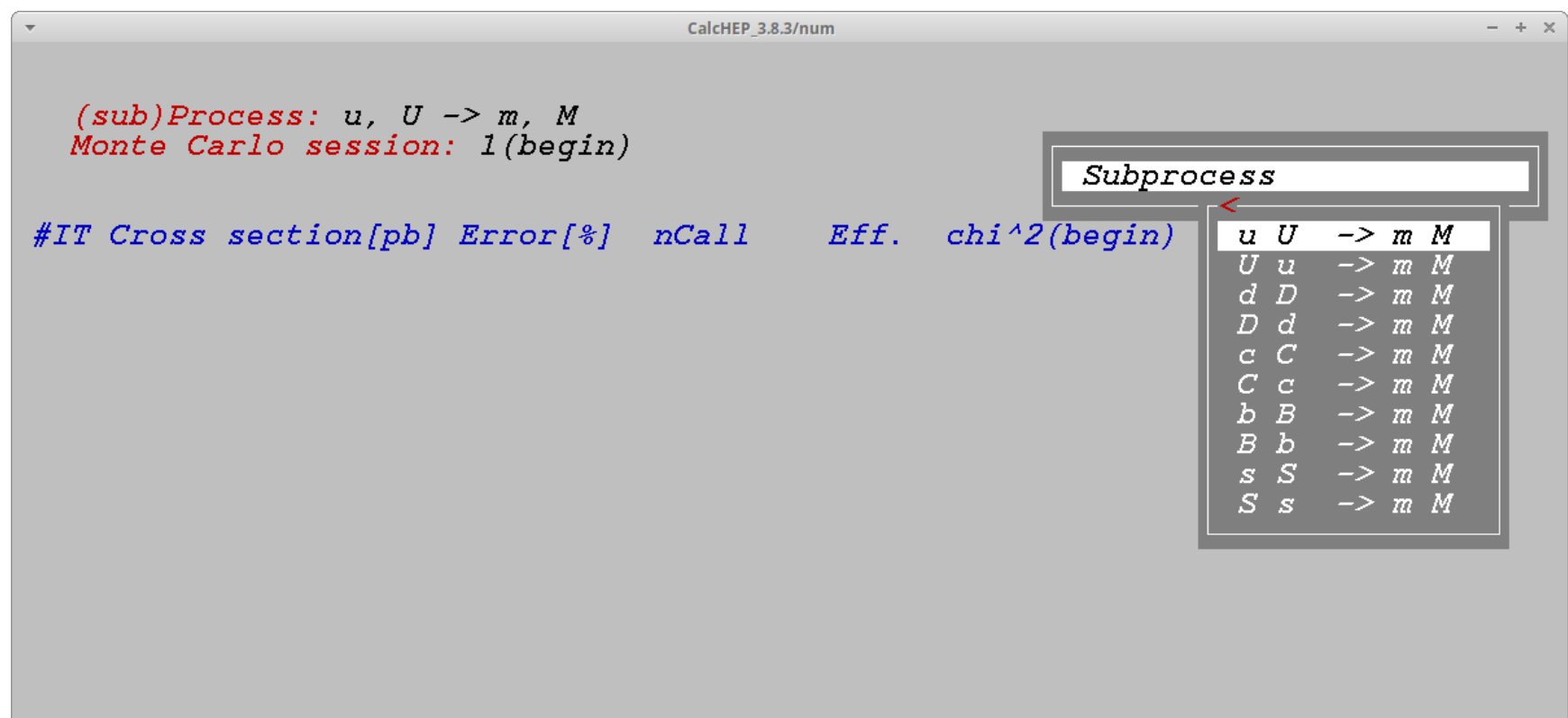

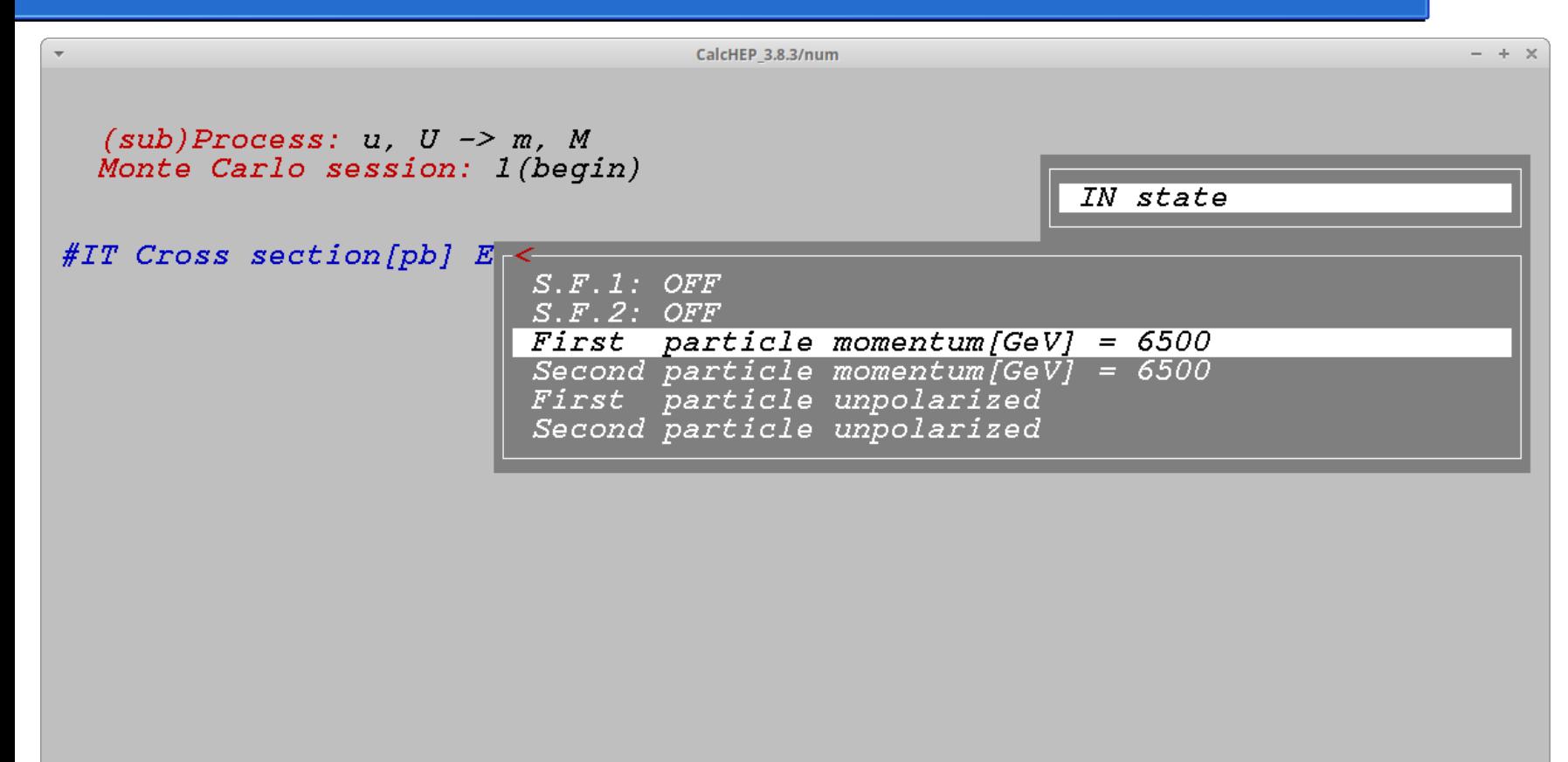

F1-Help F2-Man F5-Options F6-Results F7-Plot F8-Calc F9-Ref

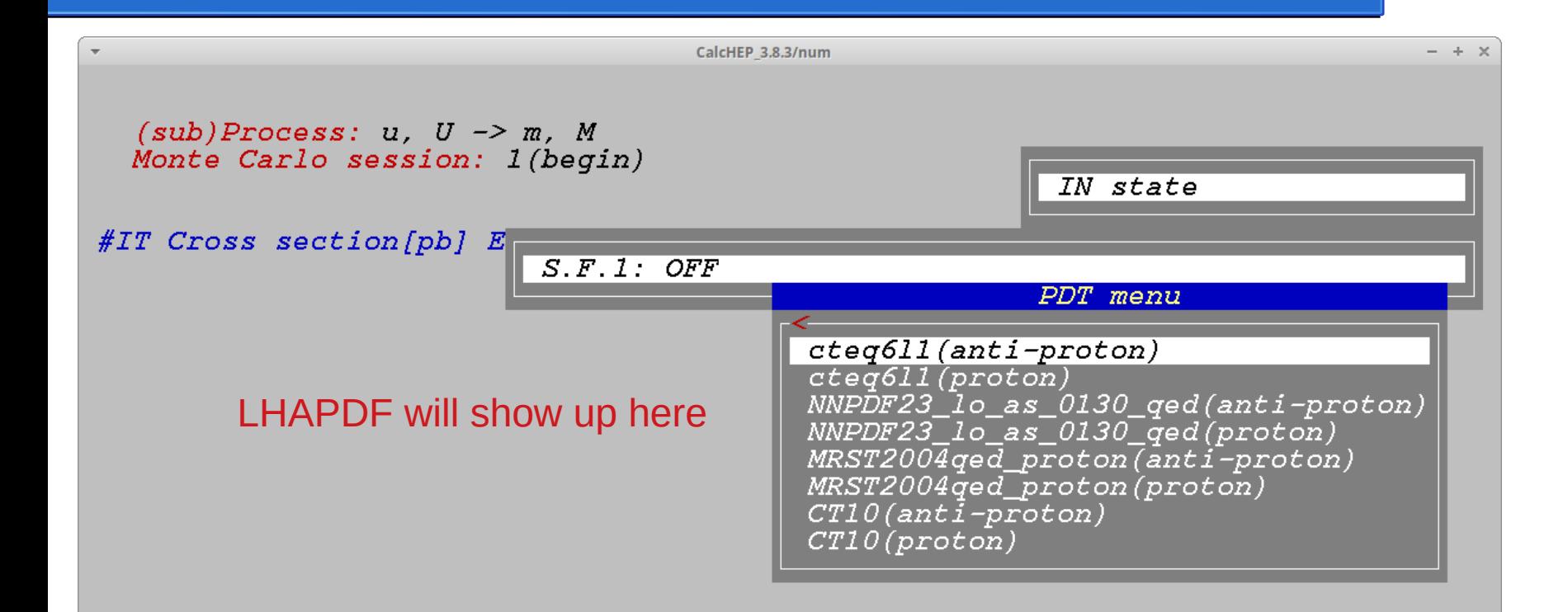

Fl-Help F2-Man F5-Options F6-Results F8-Calc F9-Ref

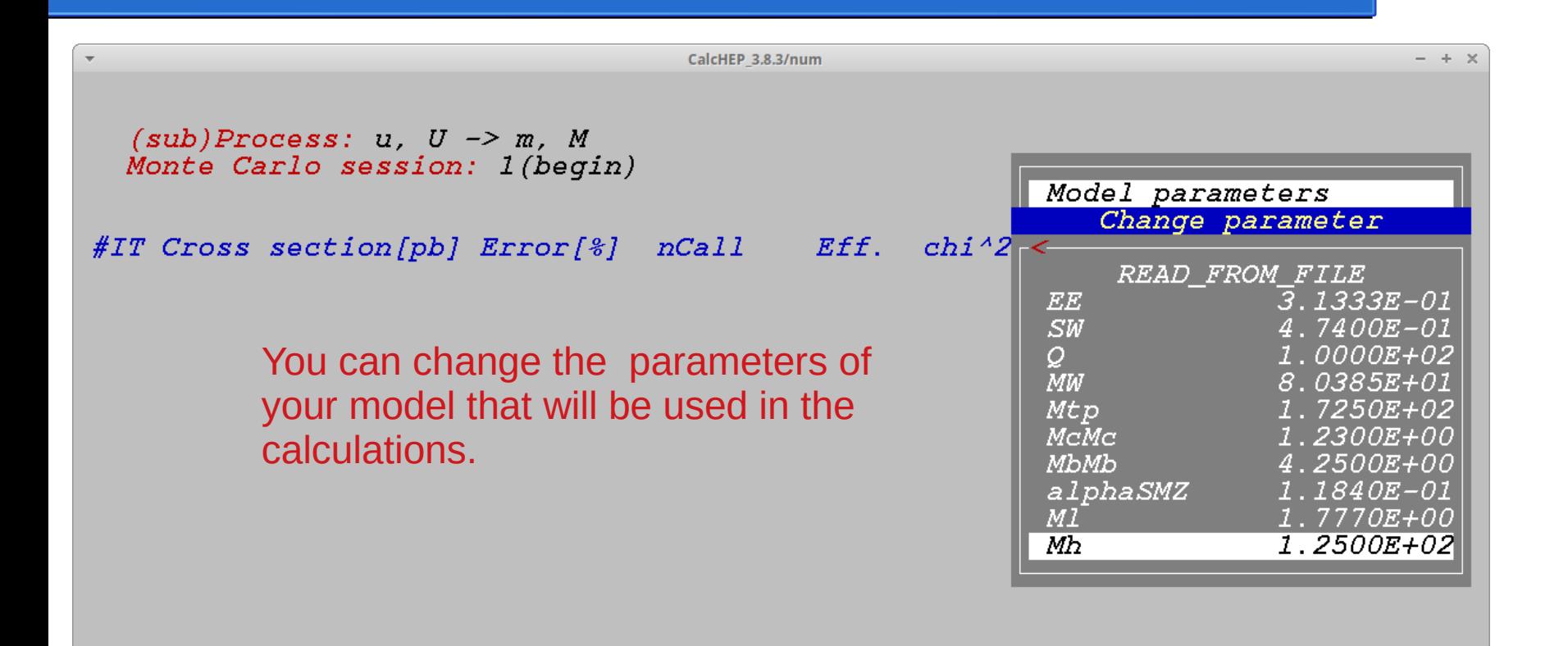

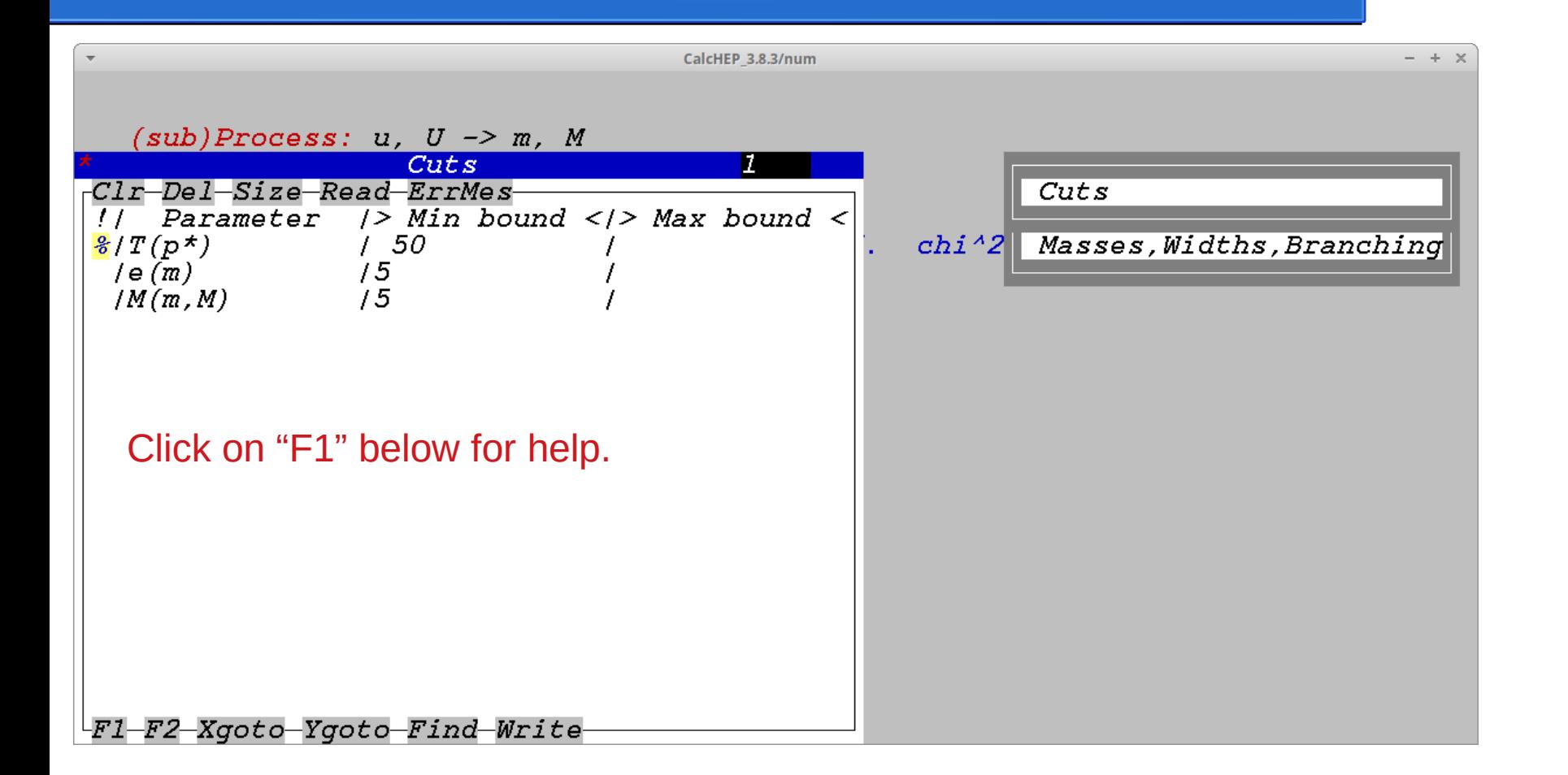

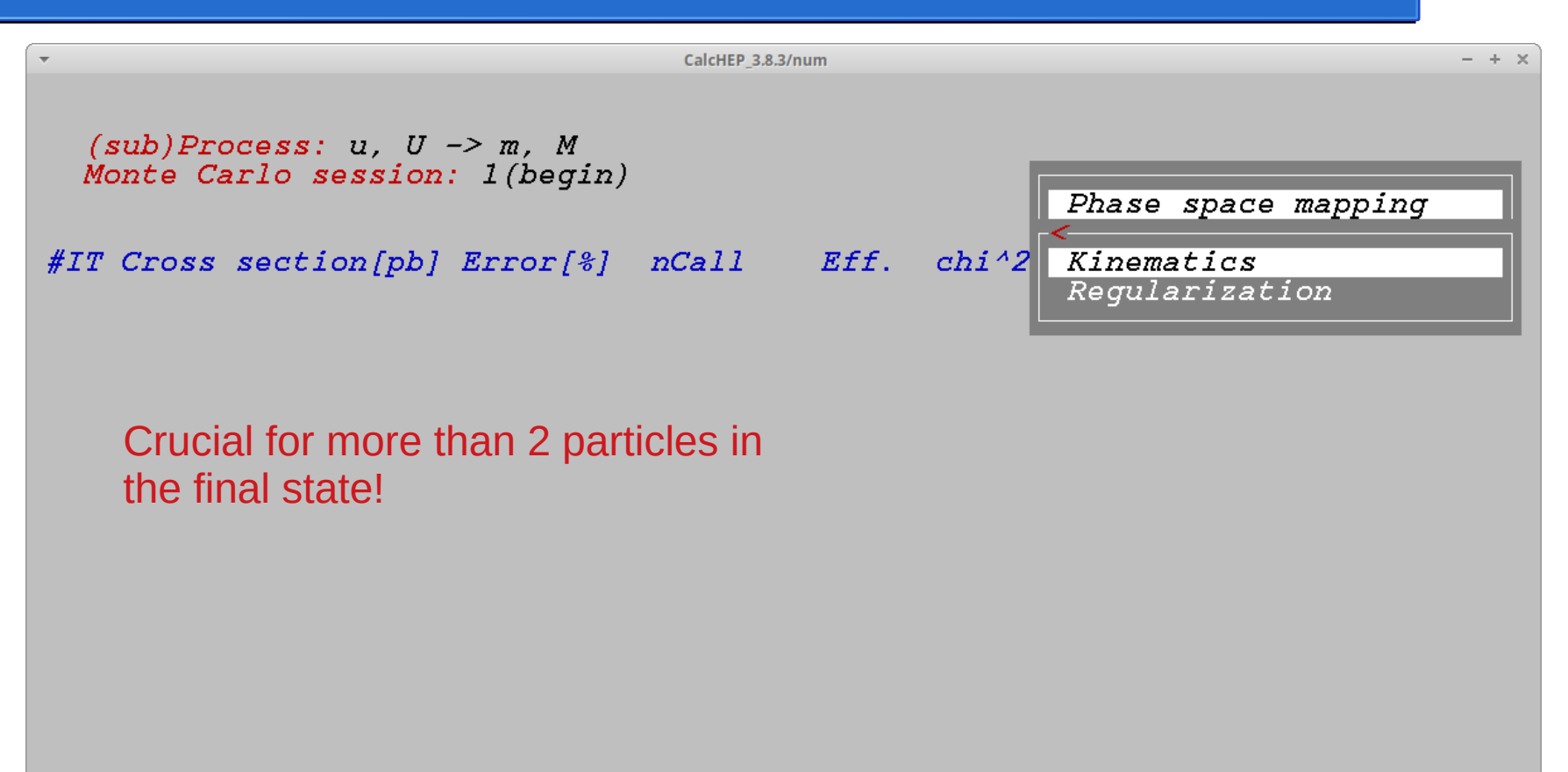

Fl-Help F2-Man F5-Options F6-Results F8-Calc F9-Ref F10-Quit

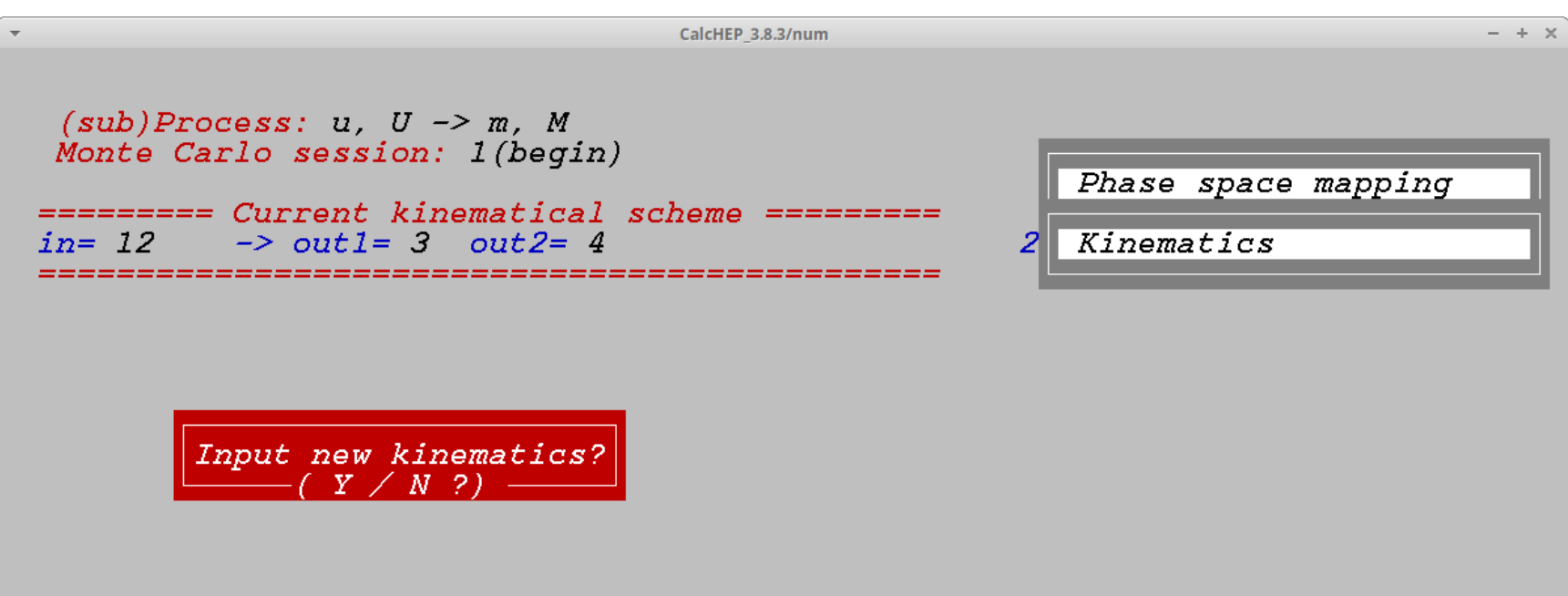

#### **Consider the process** *pp* **→** *ZZ* **→ 4***e*

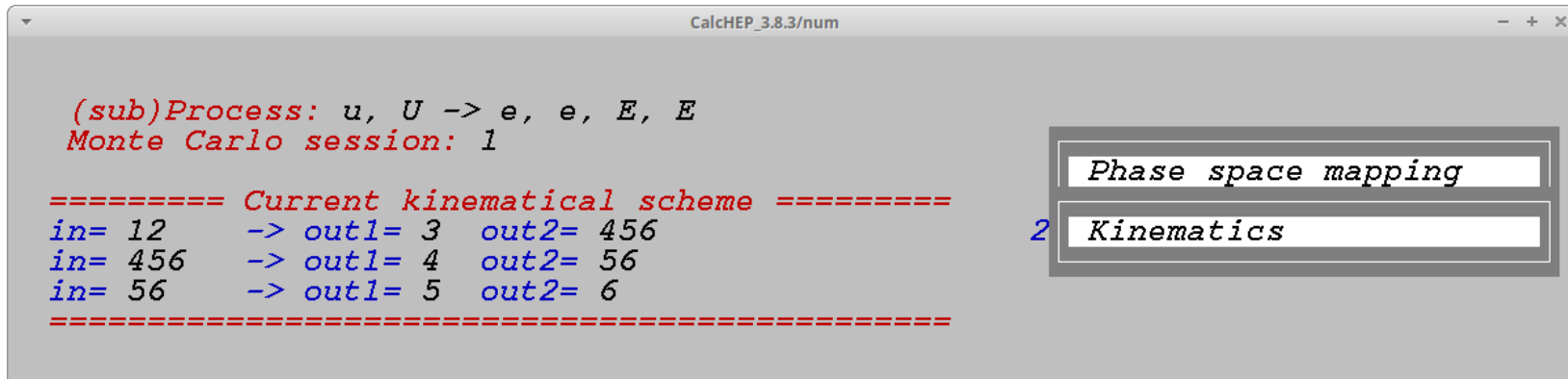

Input new kinematics?

30

#### **Consider the process** *pp* **→** *ZZ* **→ 4***e*

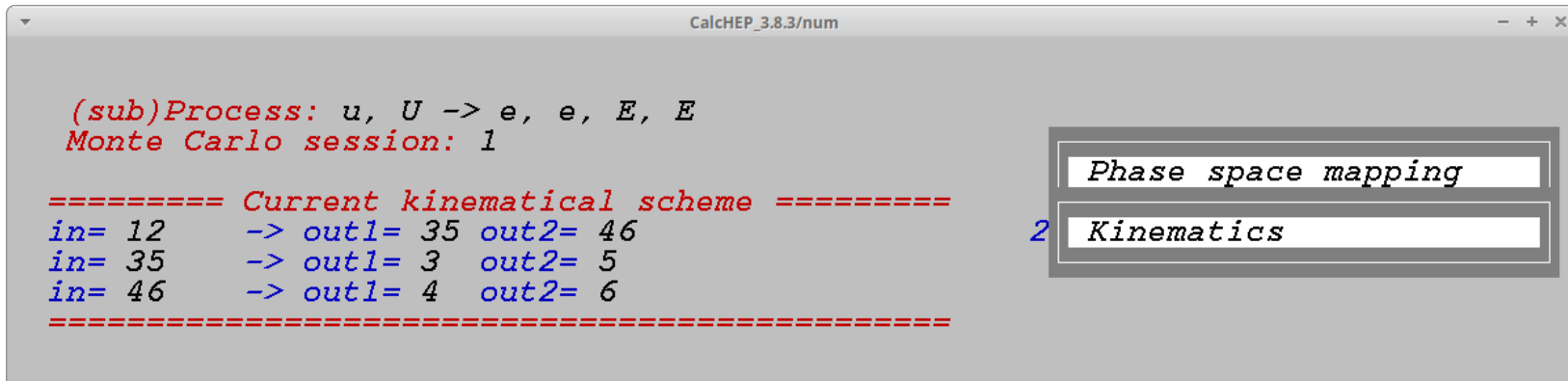

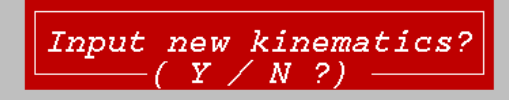

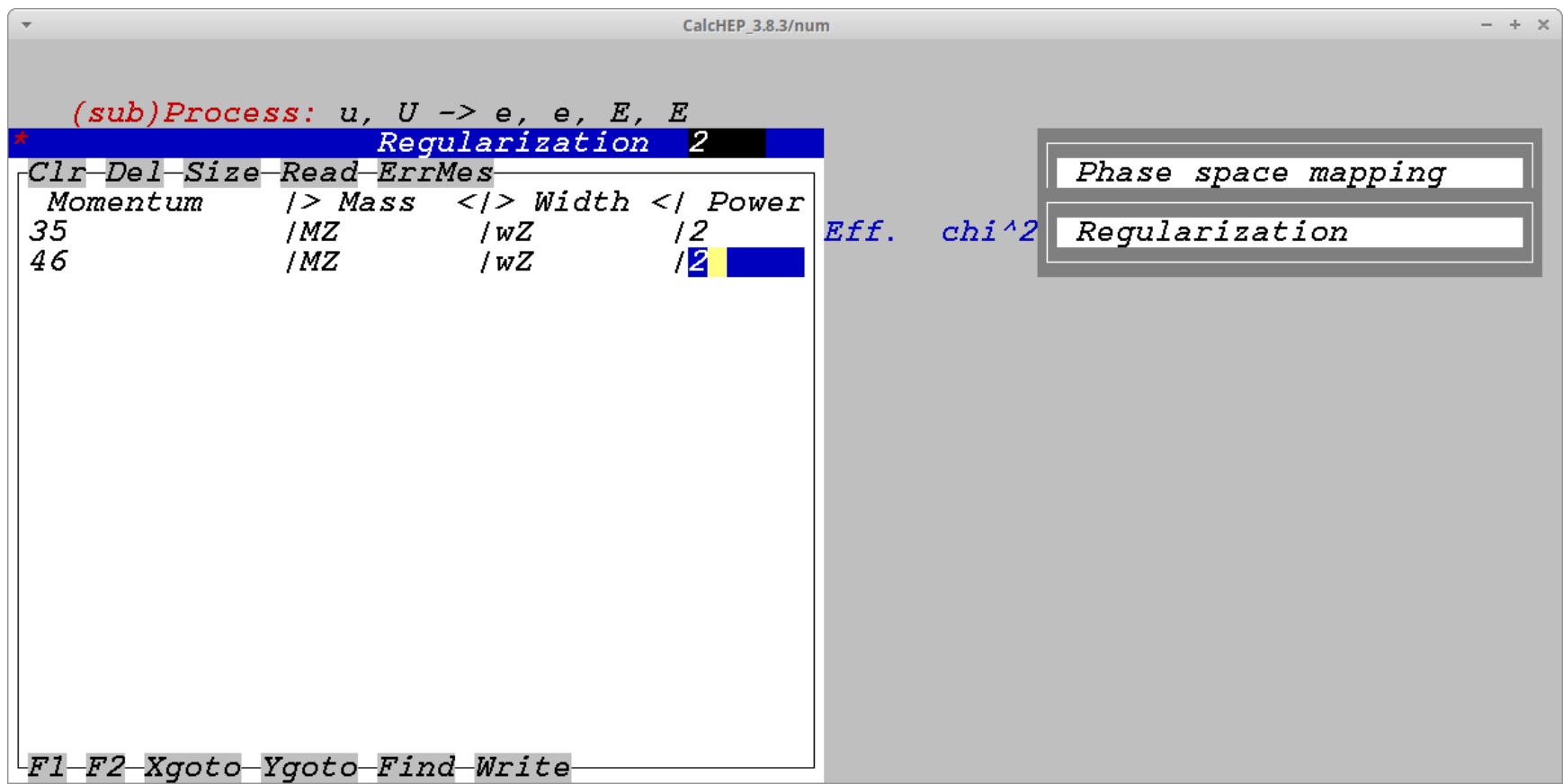

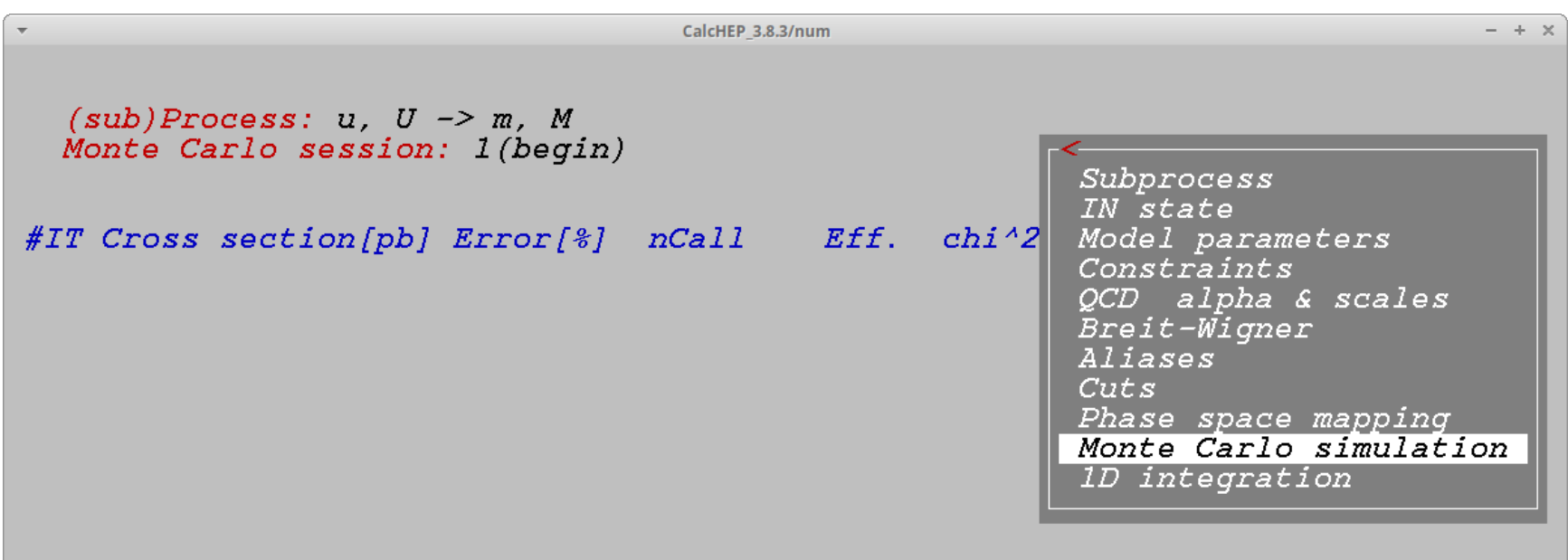

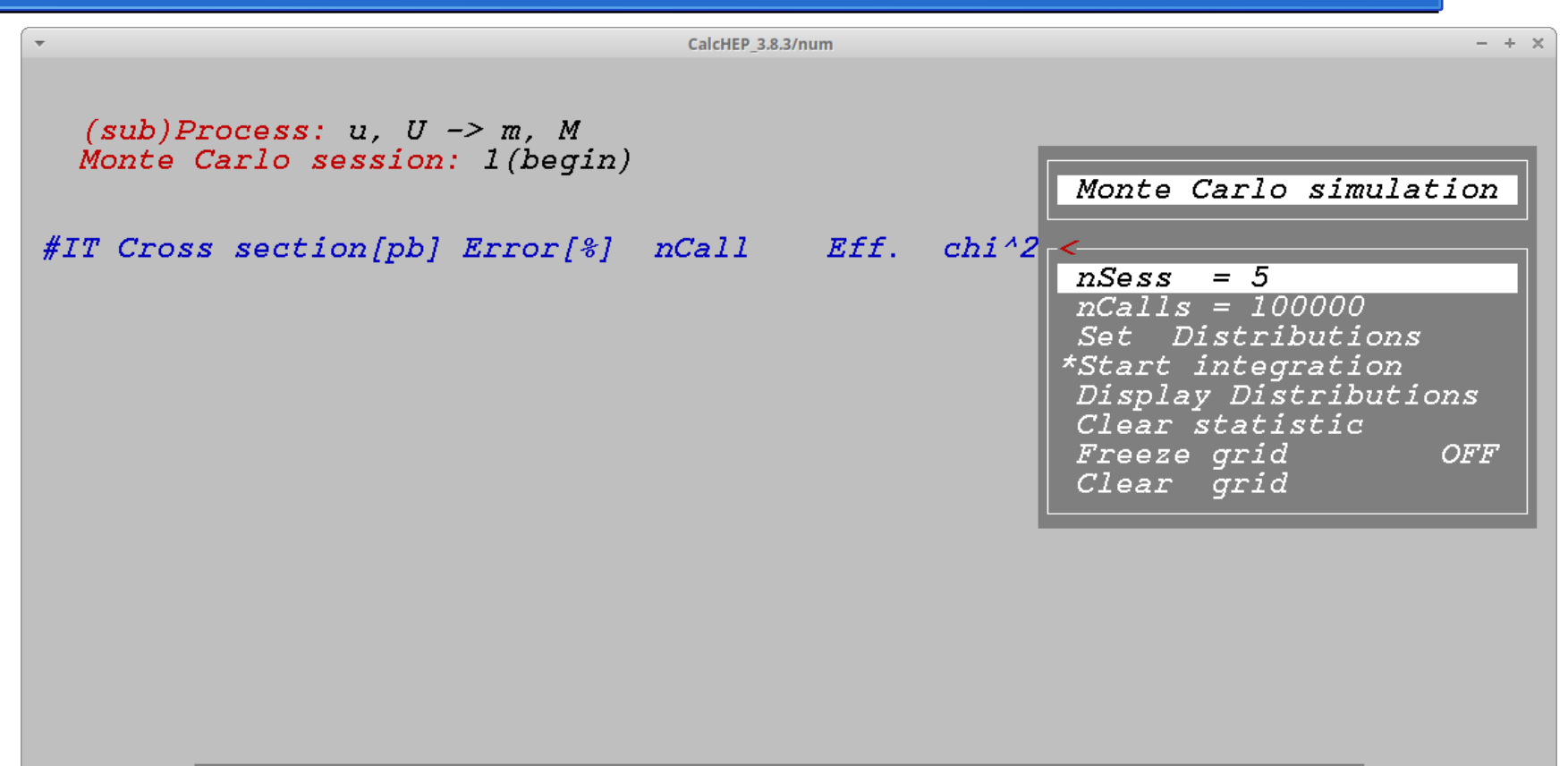

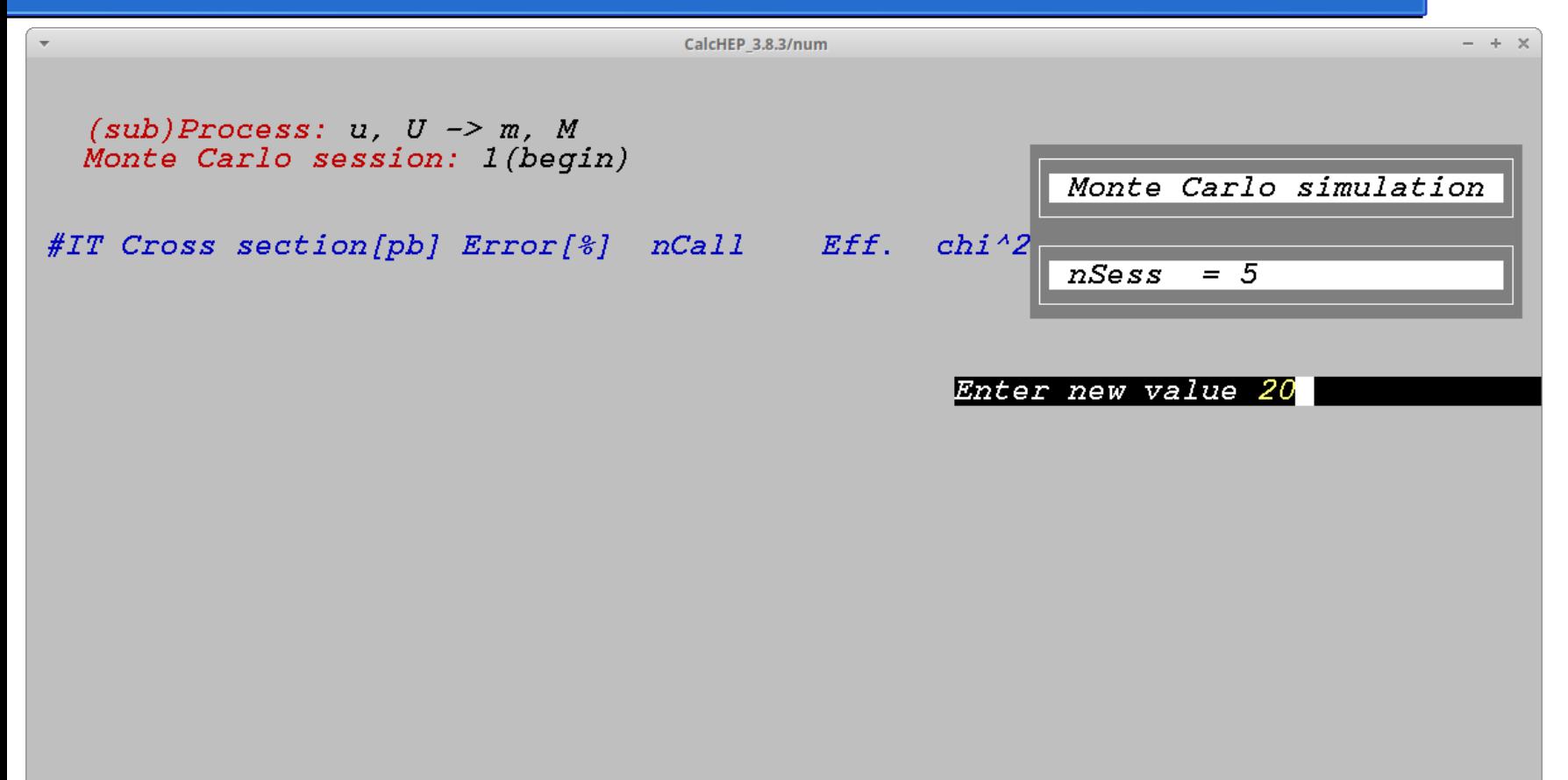

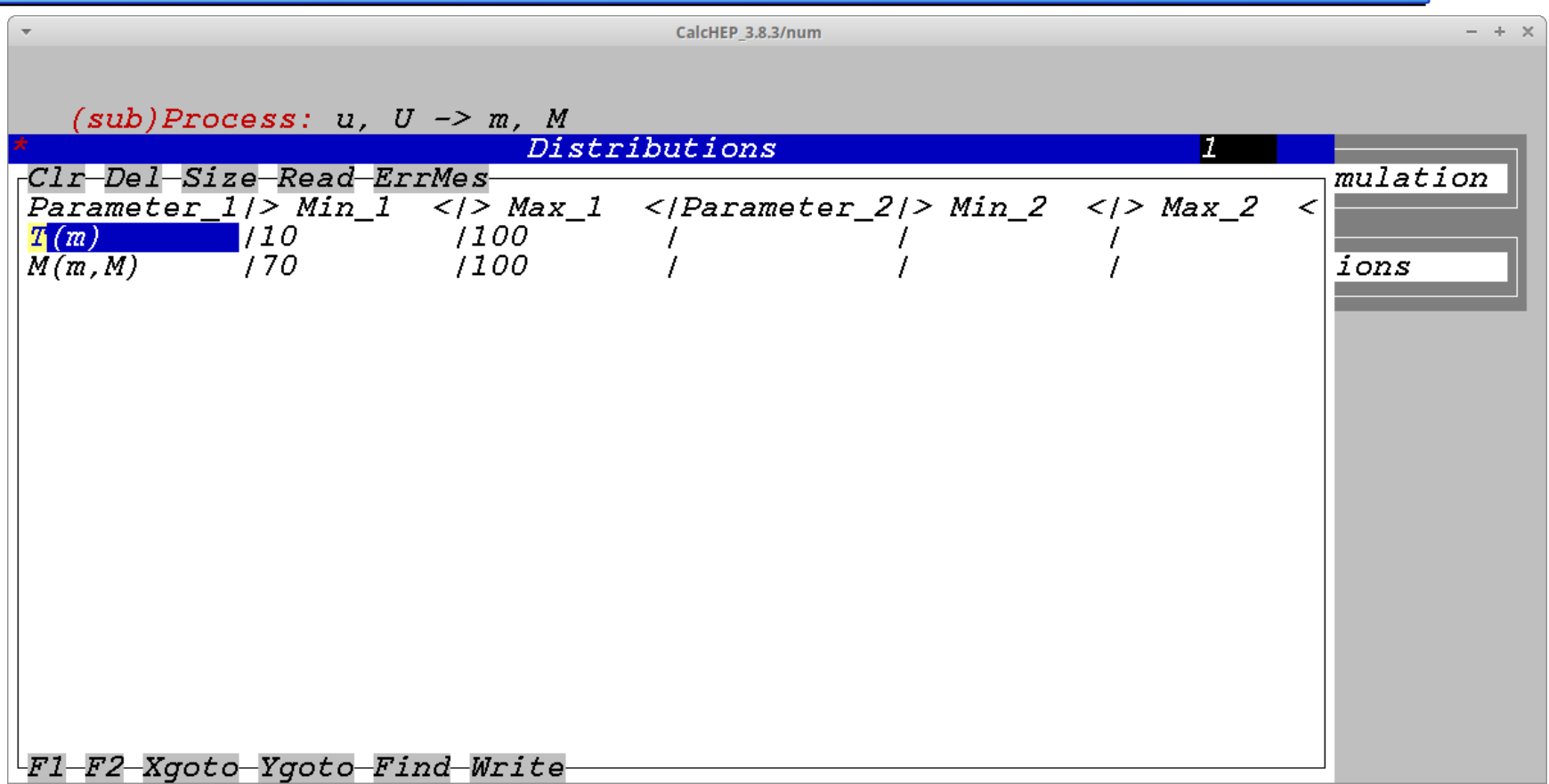

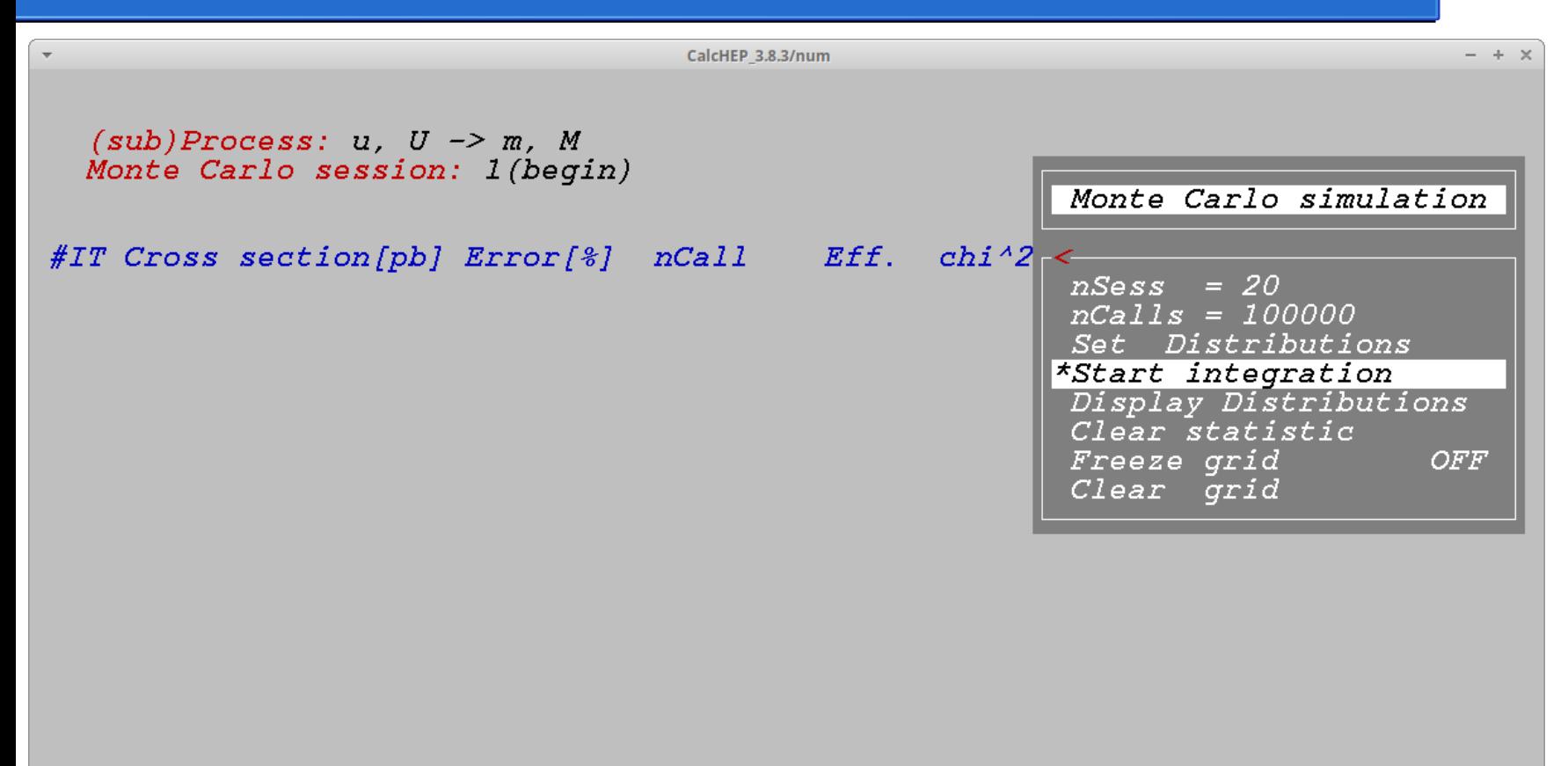

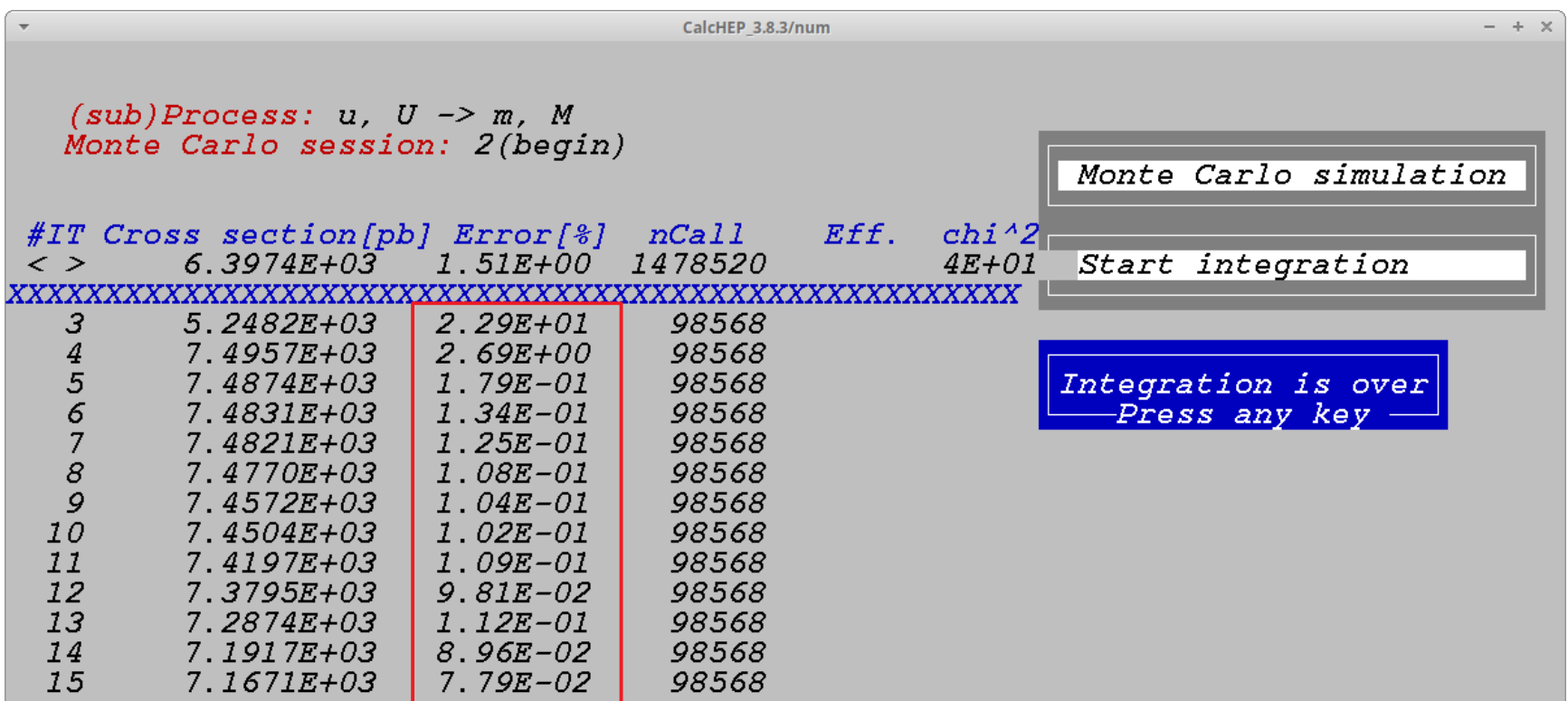

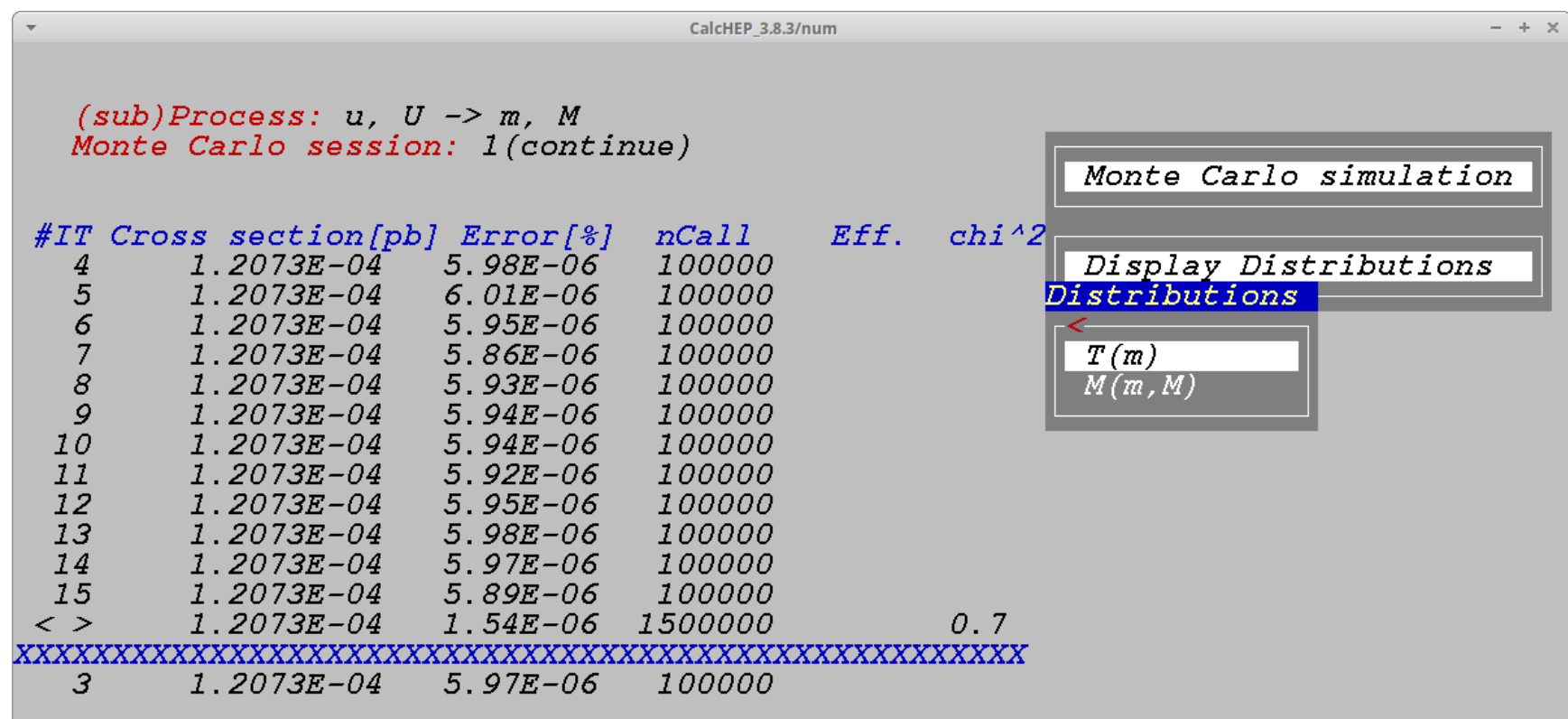

Fl-Help F2-Man F5-Options F6-Results F8-Calc F9-Ref F10-Quit

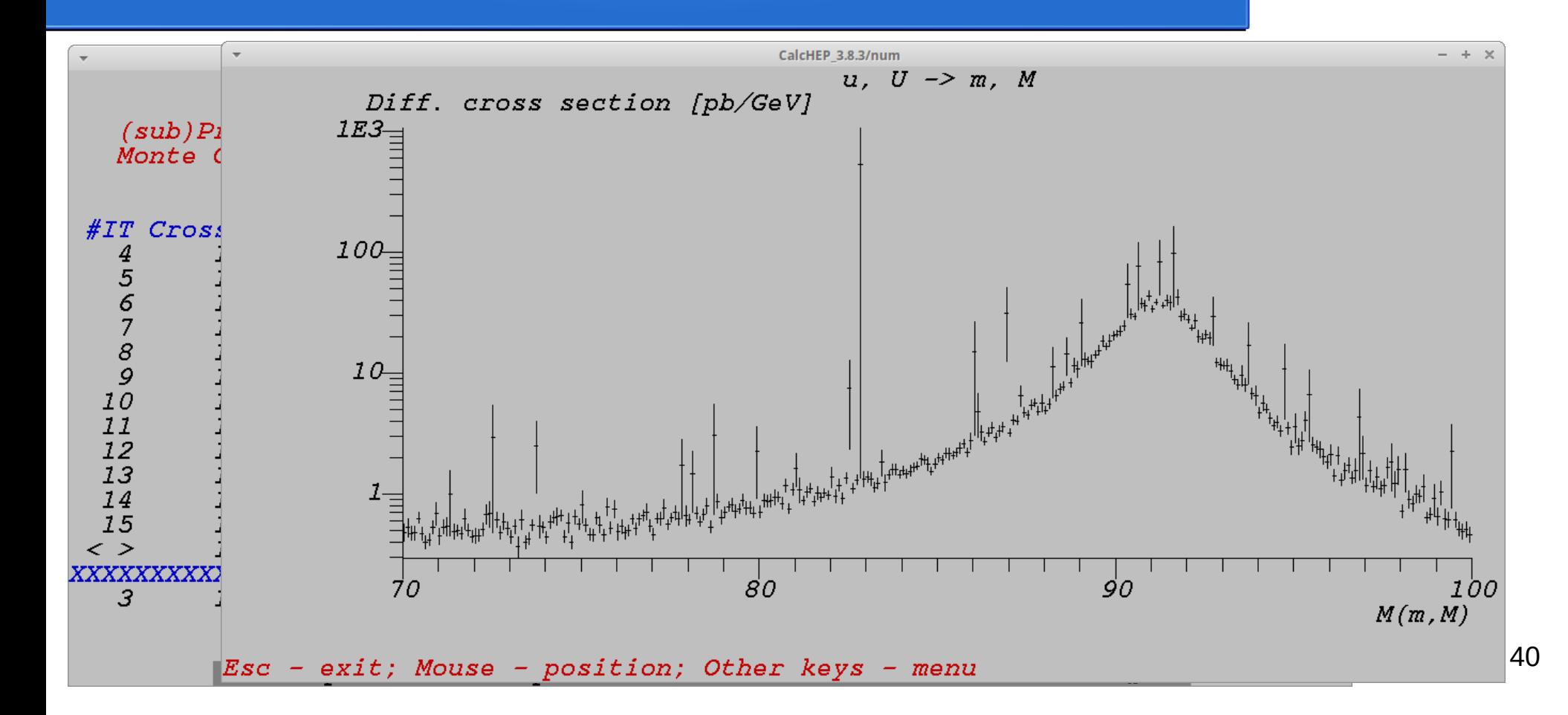

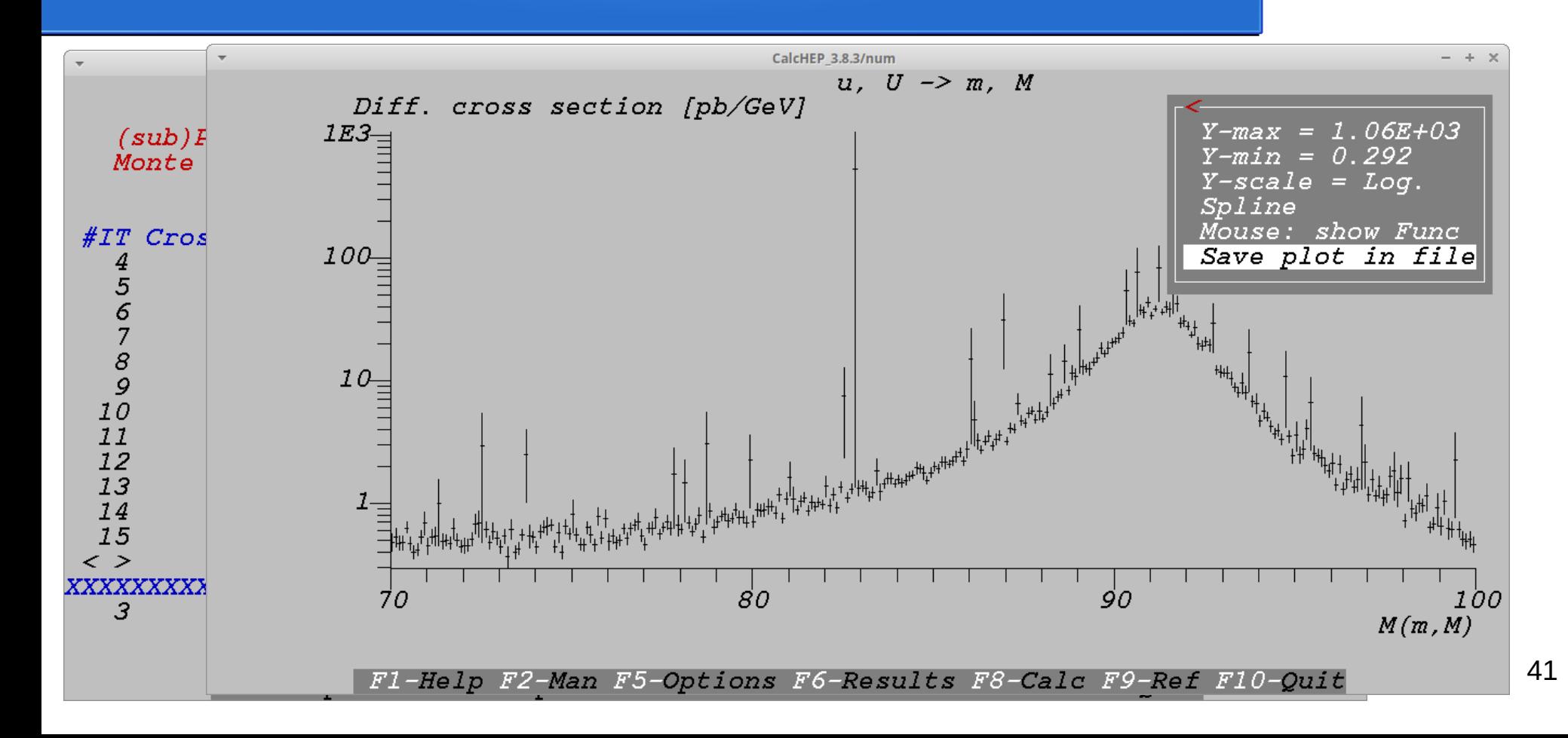

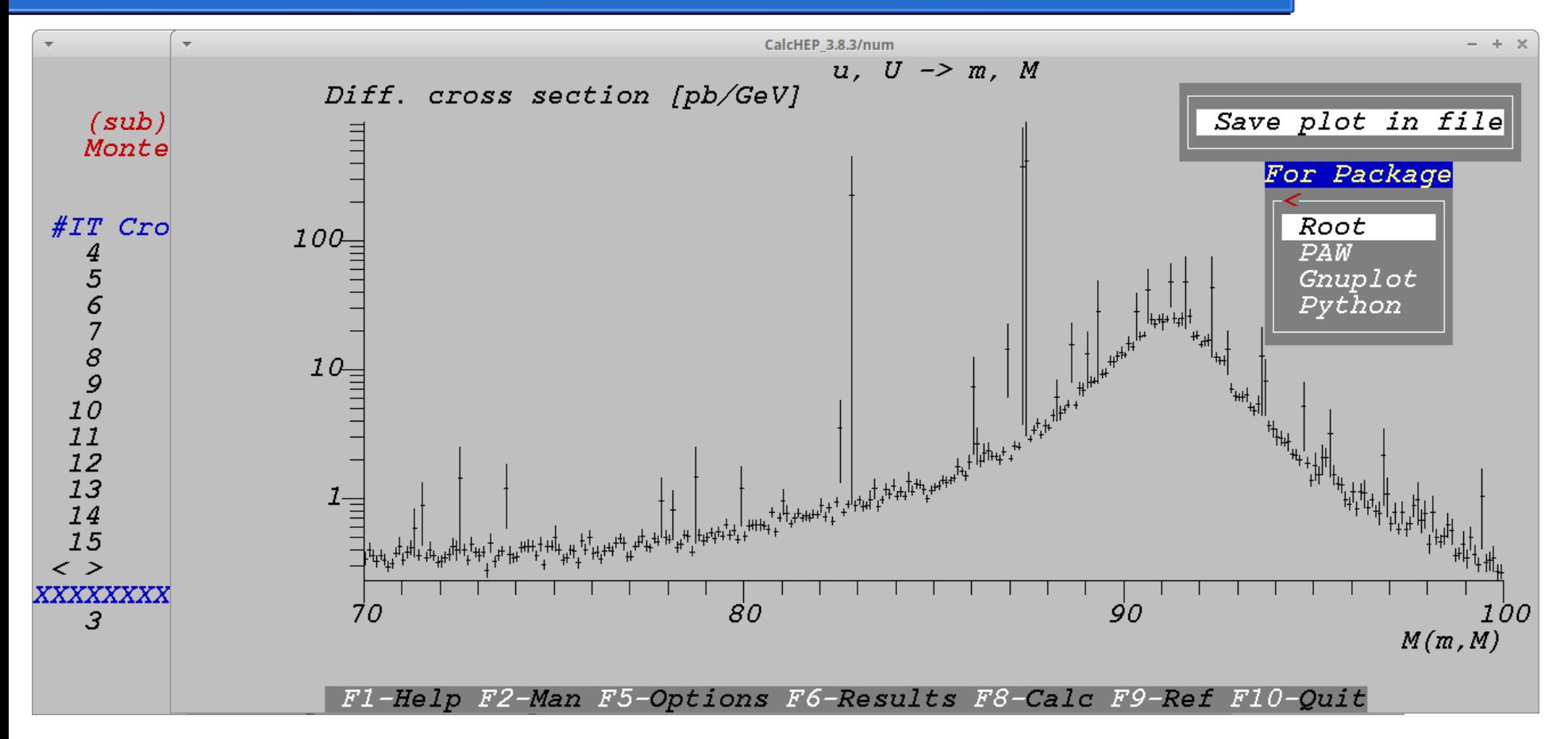

42

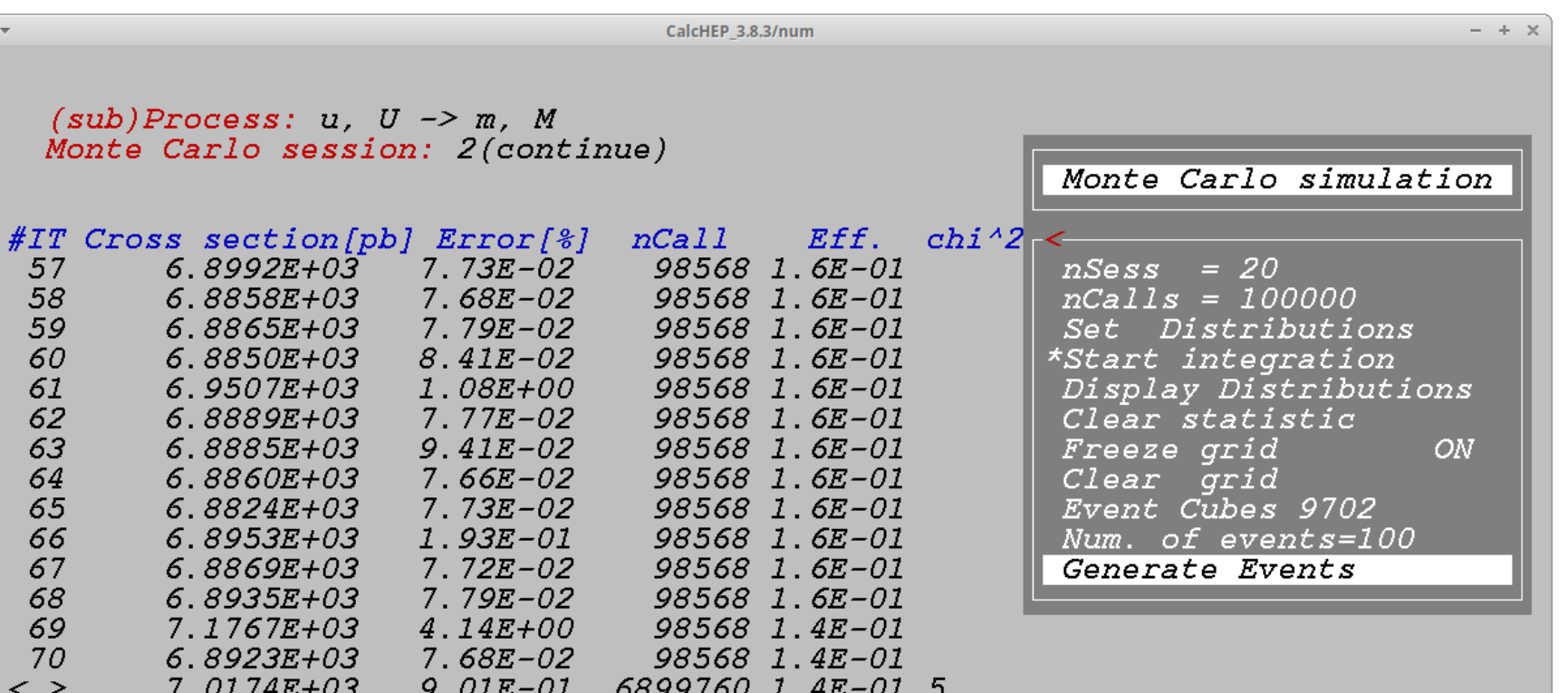

F1-Help F2-Man F5-Options F6-Results F8-Calc F9-Ref F10-Quit

#### Numerical Calculation – Results

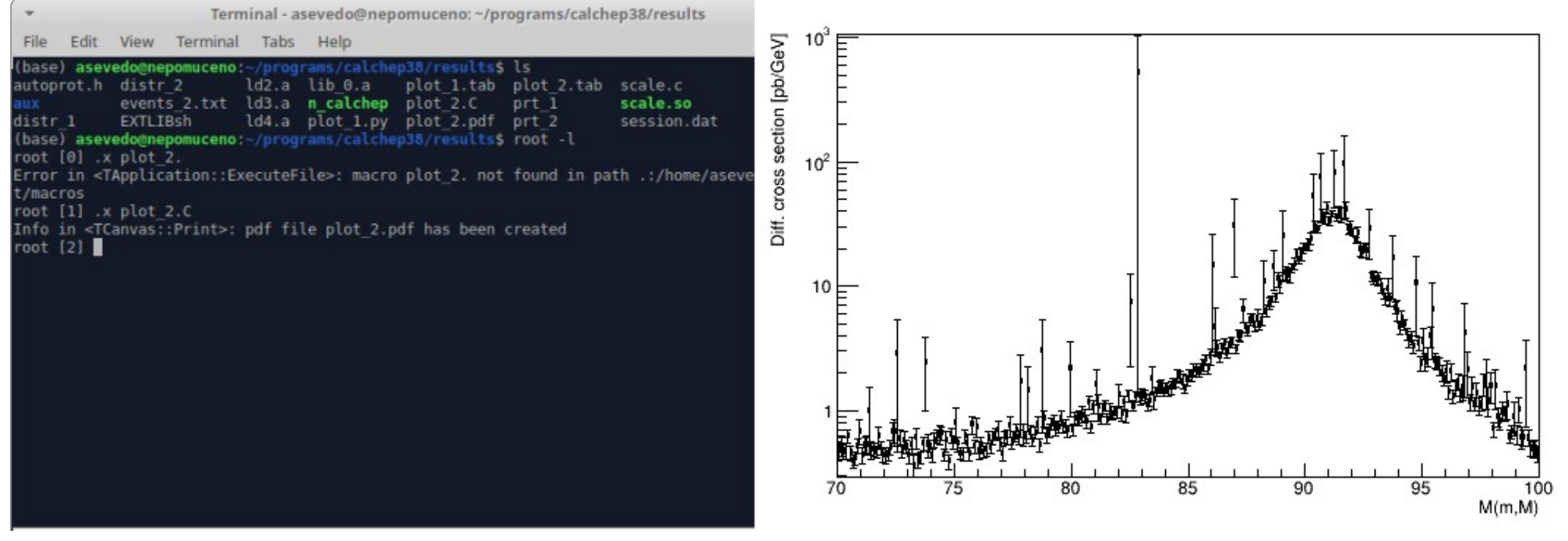

Useful for validation

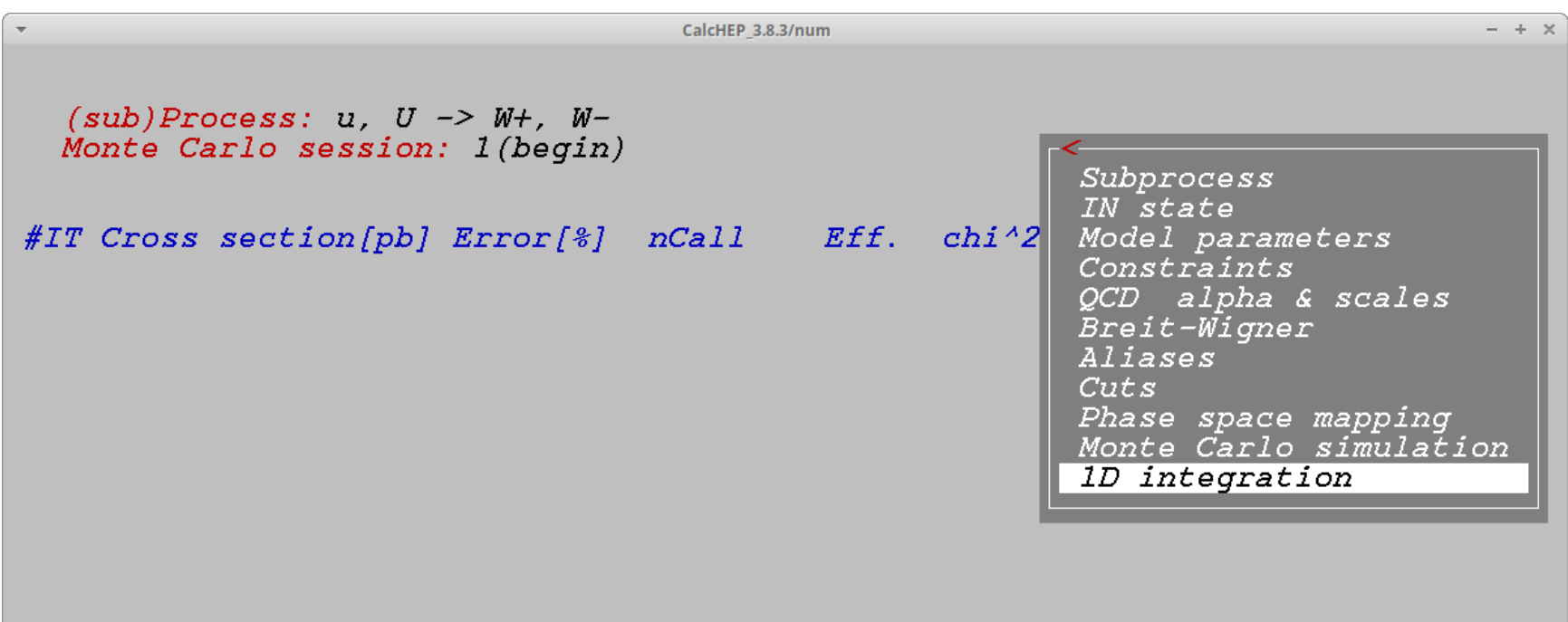

F1-Help F2-Man F5-Options F6-Results F8-Calc F9-Ref F10-Quit

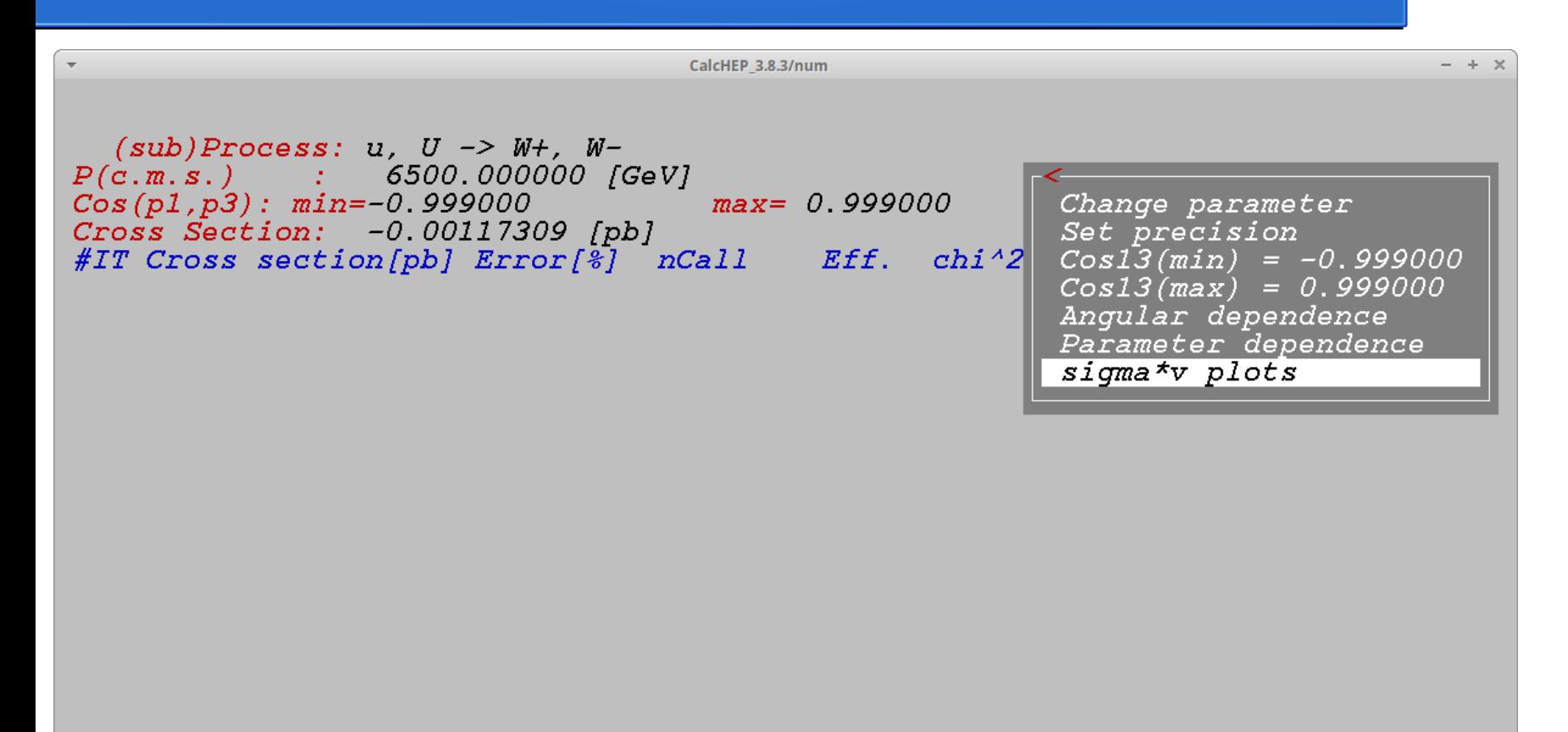

Fl-Help F2-Man F5-Options F6-Results F8-Calc F9-Ref F10-Quit

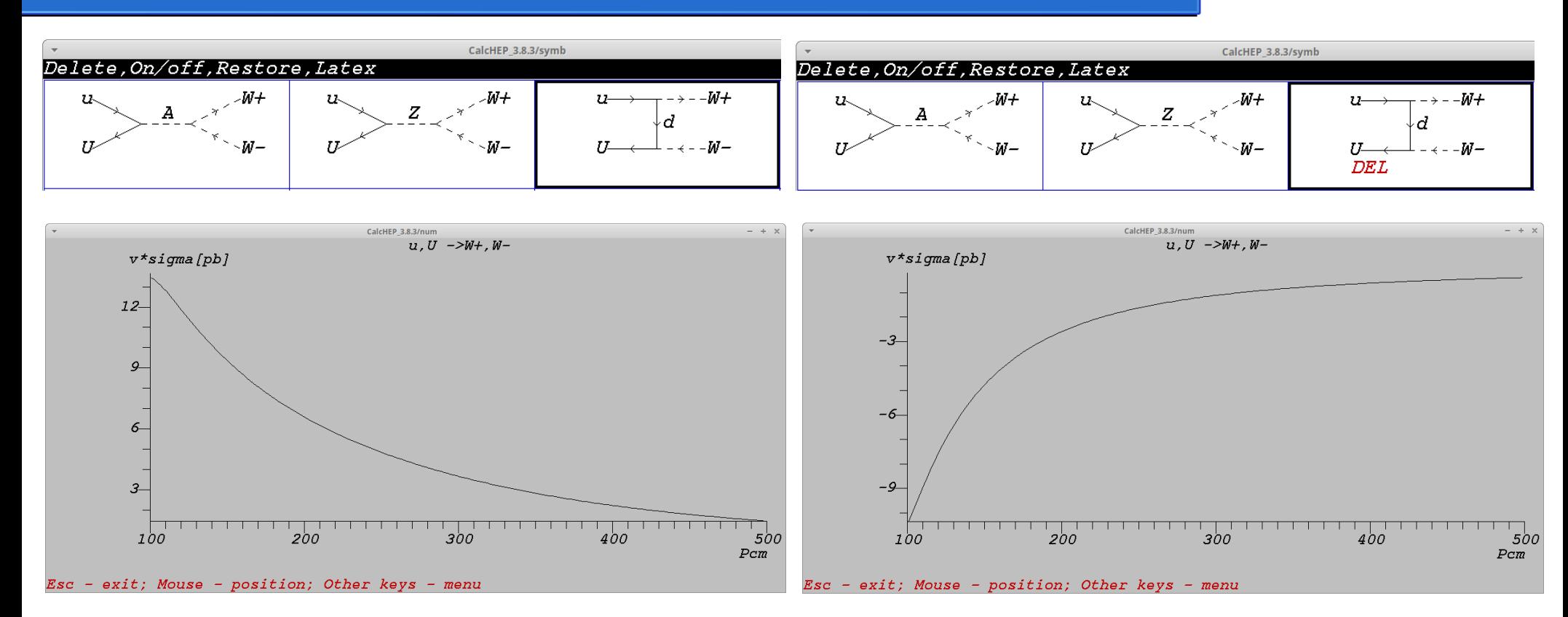

47 Always check the unitarity of your model!

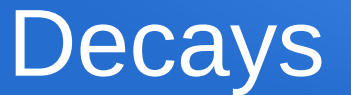

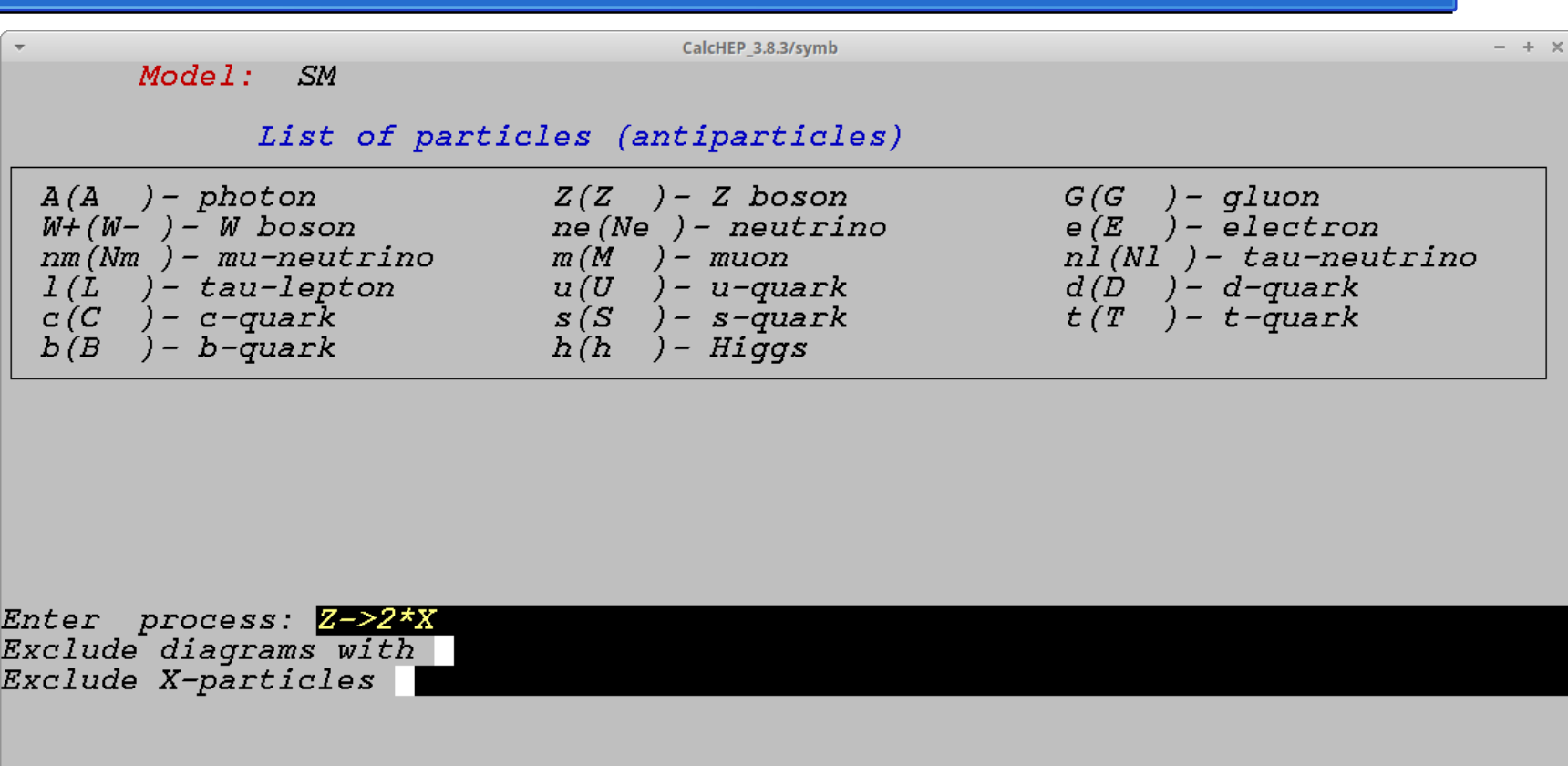

### Batch Calculation

The CalcHep GUI is very useful to understand and validate your model, but obliviously it is not effective for "production mode". What if you want to calculate cross-sections and generate thousands of events considering different model parameters (for instance, varying the mass of a resonance) ?

For this task, CalcHep has a very powerful **batch mode calculation**. From a single batch file, we can set all the parameters needed to perform the calculations. The progress of the calculations can be check via a html file.

#### ############################# # Model Info

#############################

Model: B-L (Full fast) Model changed: False Gauge: Unitary

#### ############################# # Process Info # #############################

Process: p,p->m,M Composite: p=u,U,d,D,s,S,c,C,b,B,G Remove: Z,A,H1,H2

 $\#$  PDF Info #pdf1: LHA:cteq6ll.LHpdf:0:1 #pdf2: LHA:cteq6ll.LHpdf:0:1

pdf1: cteq6l1 (proton) pdf2: cteq6l1 (proton)

# Momentum Info in GeV

p1: 6500 p2: 6500

# Parameter Info # Masses and Energies are in GeV #Parameter: EE=0.31 #Parameter: MZp=5000

#### $\#$  Run Info  $\#$ # Masses and Energies are in GeV

# More than one run can be specified at  $\#$  the same time.

Run parameter: MZp Run begin: 1000 Run step size: 500 Run n steps: 3

#Run parameter: g1p #Run begin: 0.2 #Run step size: 0.1 #Run n steps: 10

####### QCD Running Info ############################### ################ #parton dist. alpha: ON #alpha(MZ): 0.118 #alpha Q :1: M34 #alpha Q :2: M45 alpha  $Q:$   $M12$ 

#Cuts info Cut parameter: n(m) Cut invert: False Cut min: -100 Cut max: 100

Cut parameter: n(M) Cut invert: False Cut min: -100 Cut max: 100

Cut parameter: M(m,M) Cut invert: False Cut min: 50 Cut max:

# Kinematics and Regularization

Kinematics : 12 -> 3,4

Regularization momentum: 34 Regularization mass: MZp Regularization width: wZp Regularization power: 2

#Distribution #Need gnplot installed

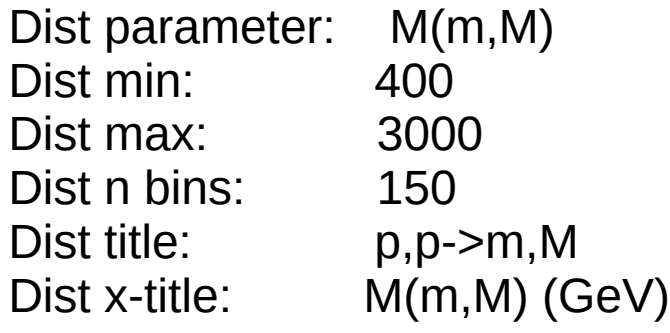

# Event generation and Vegas

Number of events (per run step): **1000** Filename: zprime\_mm\_events NTuple: True

#Vegas nSess\_1: 20 nCalls\_1: 100000 nSess\_2: 20 nCalls\_2: 100000

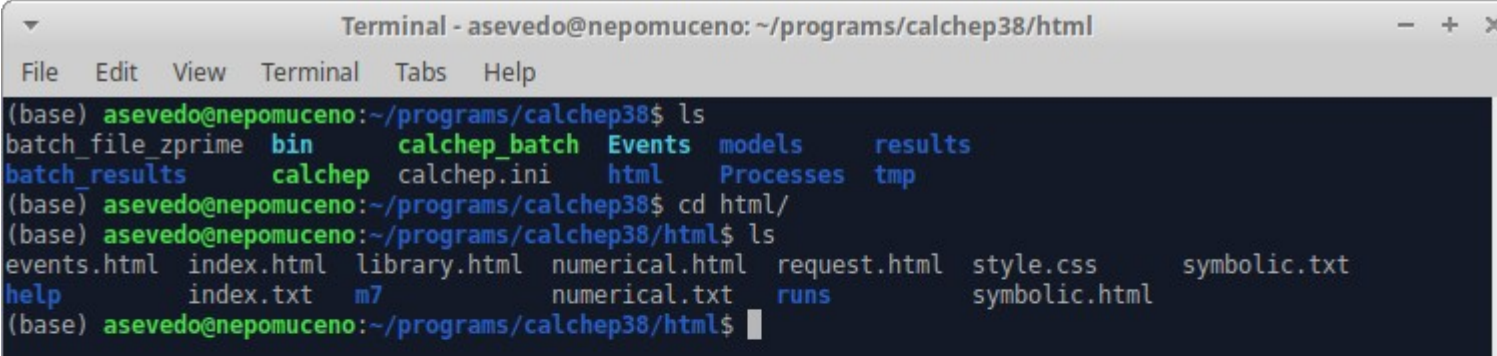

**In your work directory, you will find the "html" folder, where you can find "numerical.html" file.** 

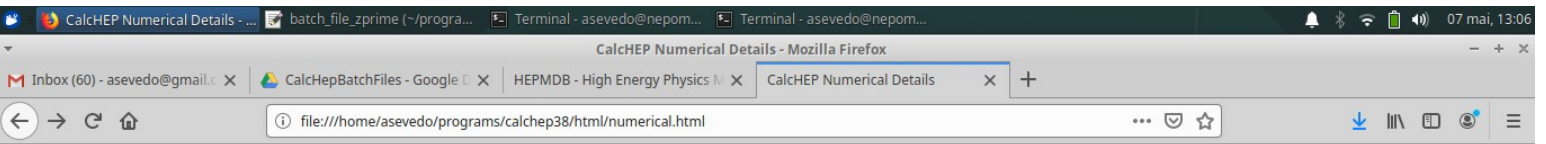

0/10 10/10 0.05 0/10 10/10 0.05  $1/10$  6/10 0.03

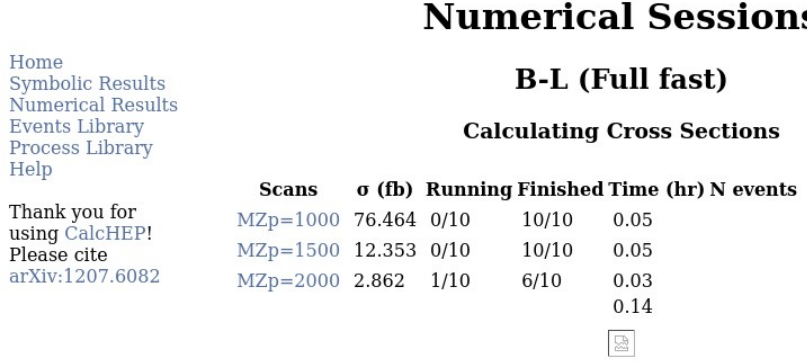

#### S

Remember to clear your web browser cache if the plots are not updating properly. Also, remember to refresh your browser if you started a new run.

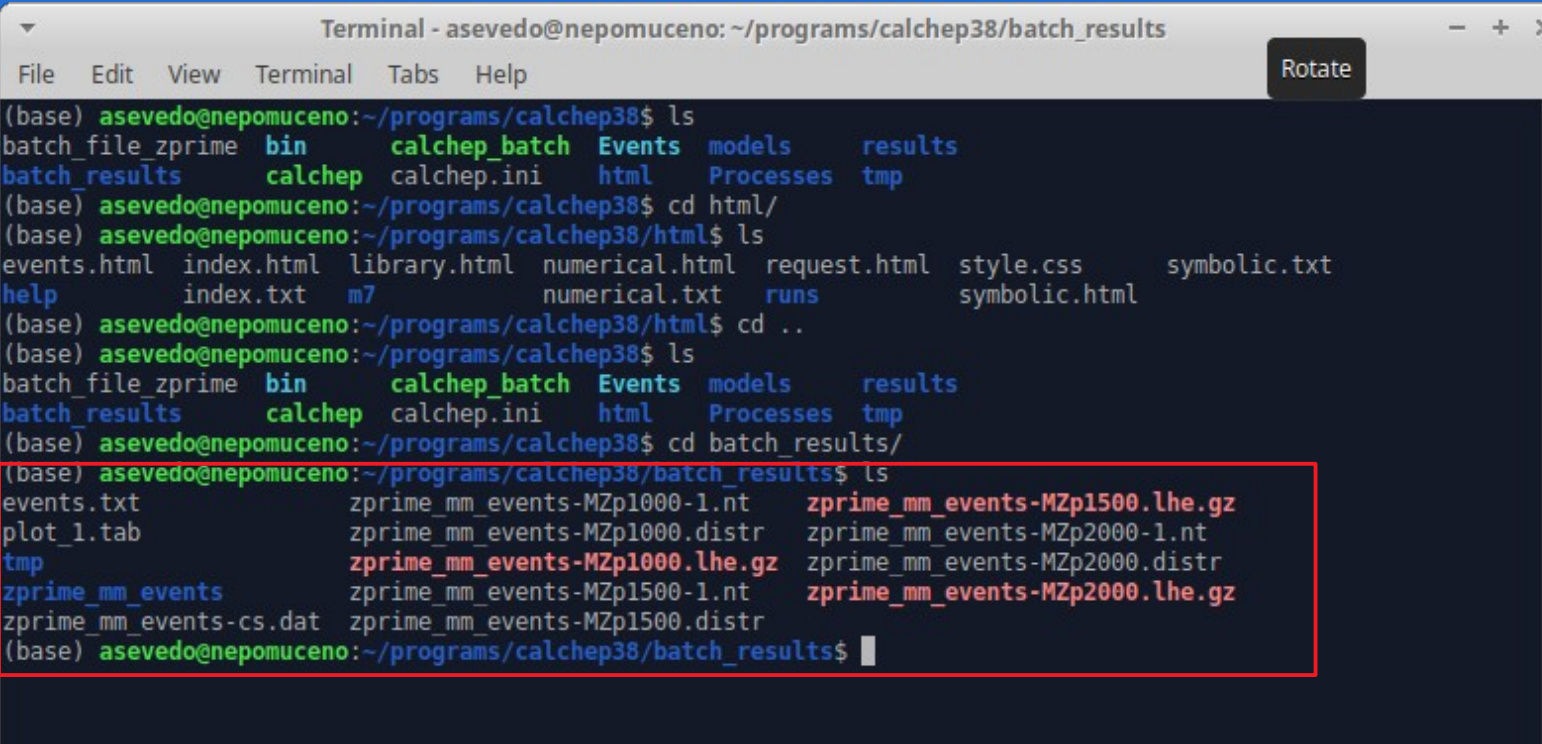

Terminal - asevedo@nepomuceno: ~/programs/calchep38/batch rogulte  $\rightarrow$ Edit View Terminal Tabs Help File (base) asevedo@nepomuceno:~/programs/calchep38\$ ls calchep batch Events models results batch file zprime bin batch results calchep calchep.ini html Processes tmp (base) asevedo@nepomuceno:-/programs/calchep38\$ cd html/ (base) asevedo@nepomuceno:~/programs/calchep38/html\$ ls events.html index.html library.html numerical.html request.html style.css numerical.txt symbolic. help index.txt m7 runs (base) asevedo@nepomuceno:~/programs/calchep38/html\$ cd .. (base) asevedo@nepomuceno:~/programs/calchep38\$ ls batch file zprime bin calchep batch Events models results batch results calchep calchep.ini html Processes tmp (base) asevedo@nepomuceno:~/programs/calchep38\$ cd batch results/ (base) asevedo@nepomuceno:~/programs/calchep38/batch results\$ ls zprime mm events-MZp events.txt zprime mm events-MZp1000-1.nt plot 1.tab zprime mm events-MZp1000.distr zprime mm events-MZp zprime mm events-MZp1000.lhe.gz zprime mm events-MZp zprime mm events zprime mm events-MZp1500-1.nt zprime mm events-MZp2000.lhe.qz zprime mm events-cs.dat zprime mm events-MZp1500.distr (base) asevedo@nepomuceno:~/programs/calchep38/batch results\$

**zprime\_mm\_events-cs.dat** – xsec as a function of the running parameter (Z' mass) .

**zprime\_mm\_events-Mzp\*.lhe.gz** – Event file (LHE format)

**zprime\_mm\_events-Mzp\*.nt** – PAW ntuple

#### Analyze Event File

In order to produce the PAW ntuple file, we need the "nt maker" script in the \$CALCHEP/"bin" directory (see backup slides on how to produce it).

We can use h2root to convert PAW hbook to a ROOT file:

h2root zprime mm events-MZp1000-1.nt zprime mm Mzp1000.root

The root file has the Xsec and the four-momenta of the particles. It can be analyzed using the ROOT **TLorentzVector** class (see example attached).

The LHE file can also be red with a Python script. See backup slides for details.

#### Analyze Event File - Example

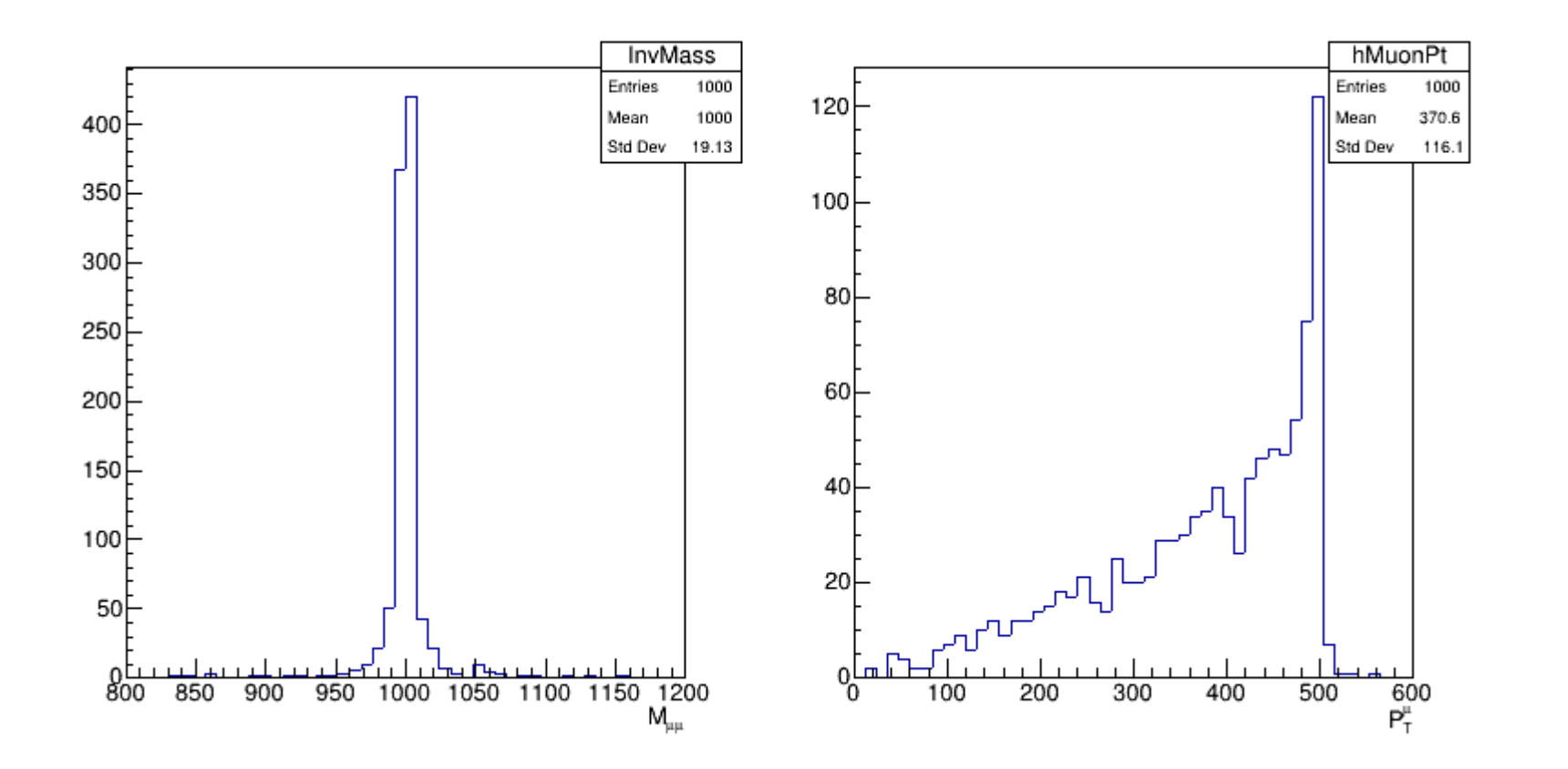

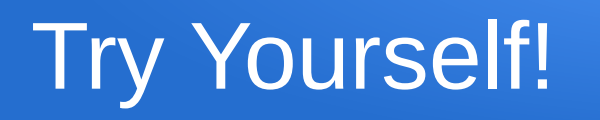

- 1. Download the model "Minimal Zp models" from HEPMDB
- 2. Put the model files in the "models" directory (do not forget to rename the files!)
- 3. Calculate the cross-section for the various sub-process of the process *pp → Z' → μ+ μ-.*  Remove the contributions from the photon and Z bosons and from the scalars H1 and H2 in order to estimate the contribution from Z' only.
- 4. Check unitary (using 1D integration option to plot Xsec versus certer-of-mass energy). 5. Check how the Z' width vary with its mass.
- 6. Calculate the Xsec for the above process using different Z' mass in batch mode. Generate events.
- 7. Using the root ntuple from the LHE event file, plot individual muons pseudorapidity, transverse momentum, muon pair rapidity and muon pair invariant mass.

# Getting Help

- Visit CalcHep web page (see slide 2)
- Browse through many Q&A in "Questions for CalcHEP":

<https://answers.launchpad.net/calchep>

- Ask the most powerful answering machine in the world (Google)
- You can also ask me: asevedo@gmail.com

### Backup Slide I

Producing the script "nt\_maker" when compile CalcHep

1. Assuming that you have version 3.8.3, go to directory **calchep\_3.8.3/c\_source/mix\_events** and open the file "MakeFile".

2. Include the path to the CERN library files. Example: CERN=/usr/lib/x86\_64-linux-gnu/

3. Compile CalcHep (see slide 3). The script will be in "bin" directory.

## Backup Slide II

We can use Python to read a LHE Event file. There is a Python module for that.

Check the link below:

https://pypi.org/project/lhereader/

## Backup Slide III

We can use LanHep to implement models in CalcHep. Check this video tutorial:

https://www.youtube.com/watch? v=3dydCI44ZYE&feature=youtu.be&fbclid=IwAR2IHSVfv9TLxWVxdXVockJuXJpySgNMkr w\_Z757v7YSU\_h71eu\_0QBgMwE